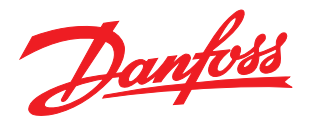

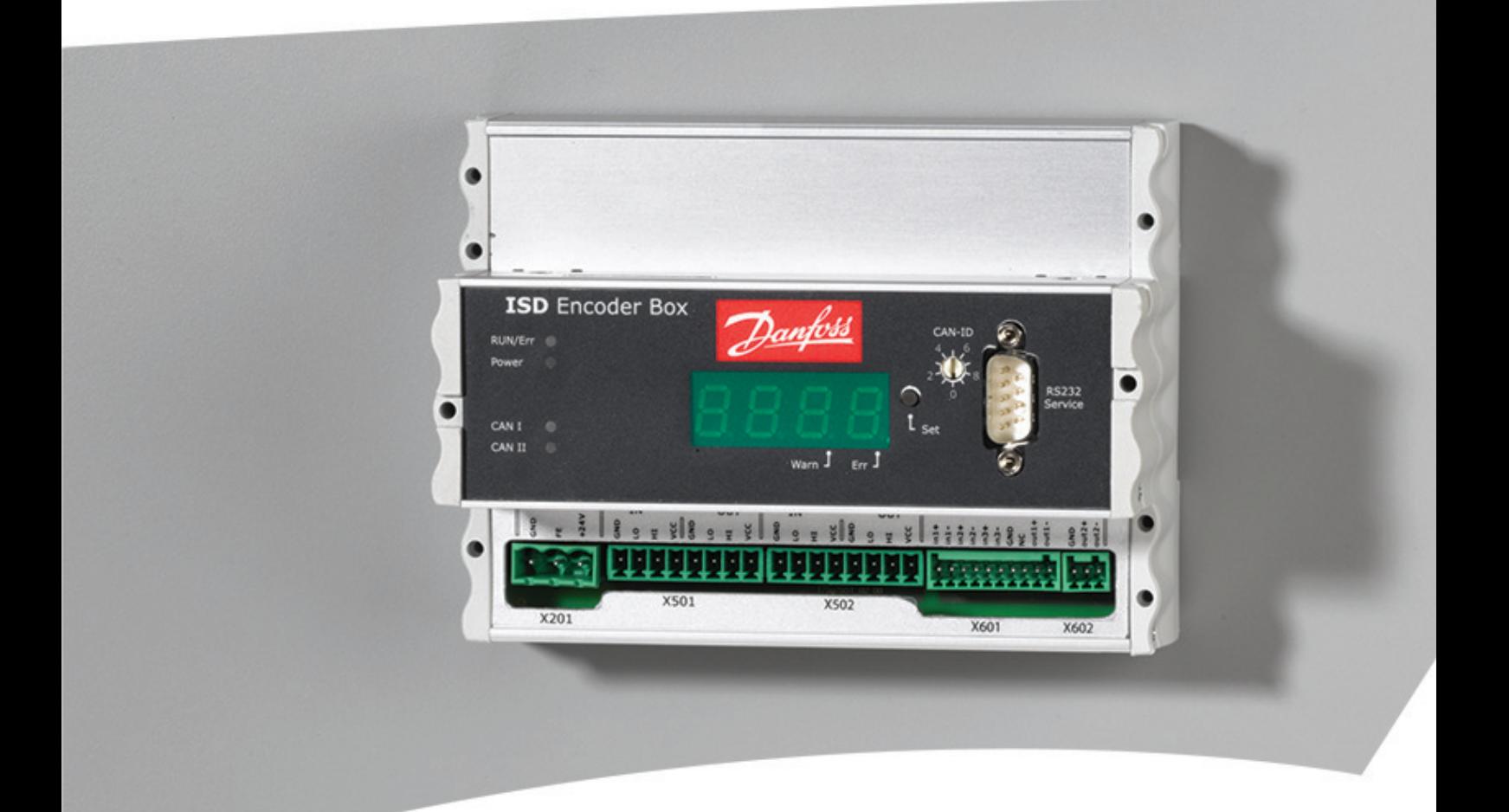

# Operating Instructions

VLT® ISD Encoder Box

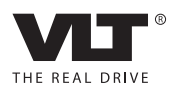

Danfoss

## ® ISD 编码器盒操作手册

## 目录

目录

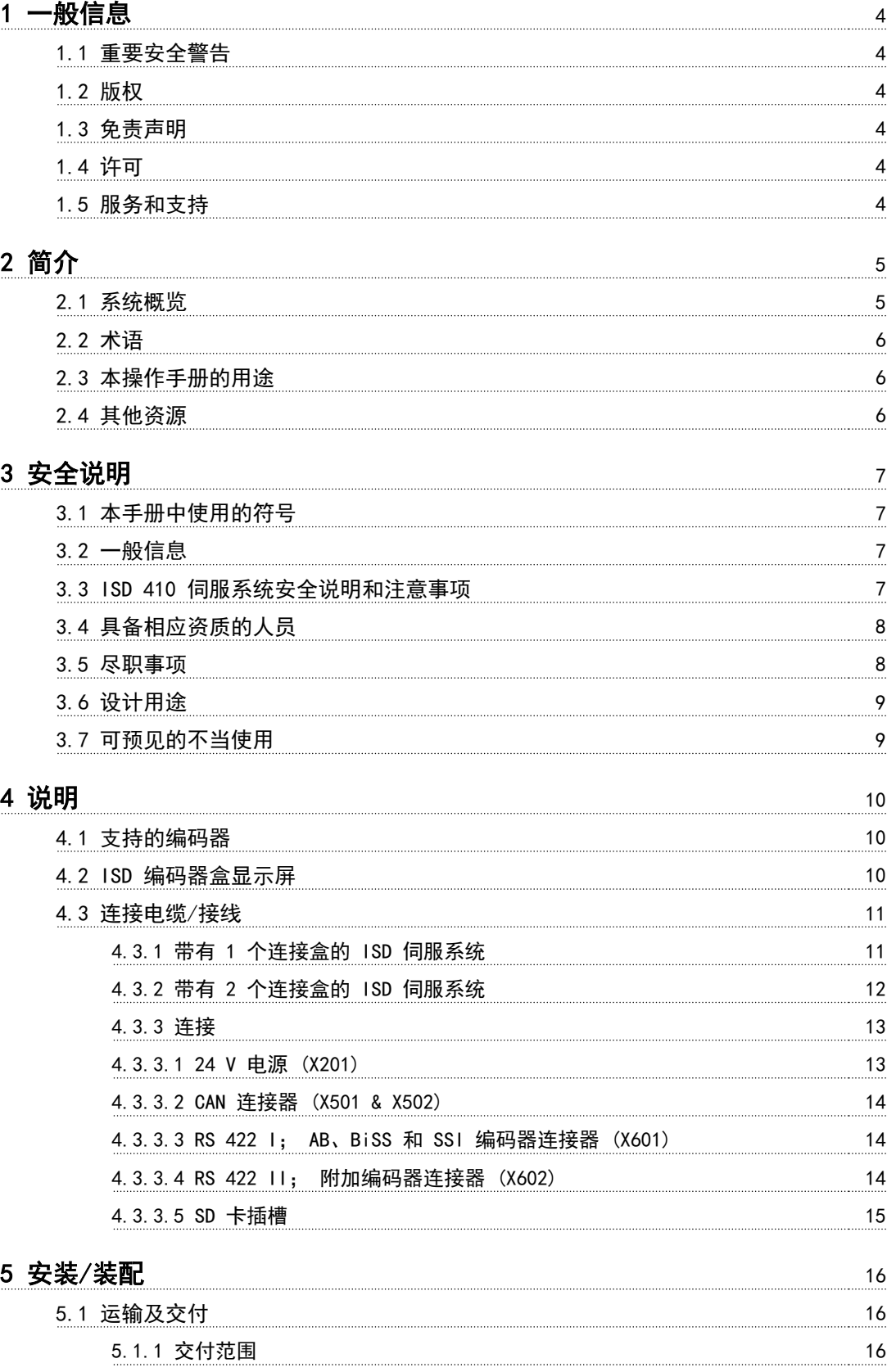

[5.1.2 运输 16](#page-17-0) [5.1.3 收货查验 16](#page-17-0)

Danfoss

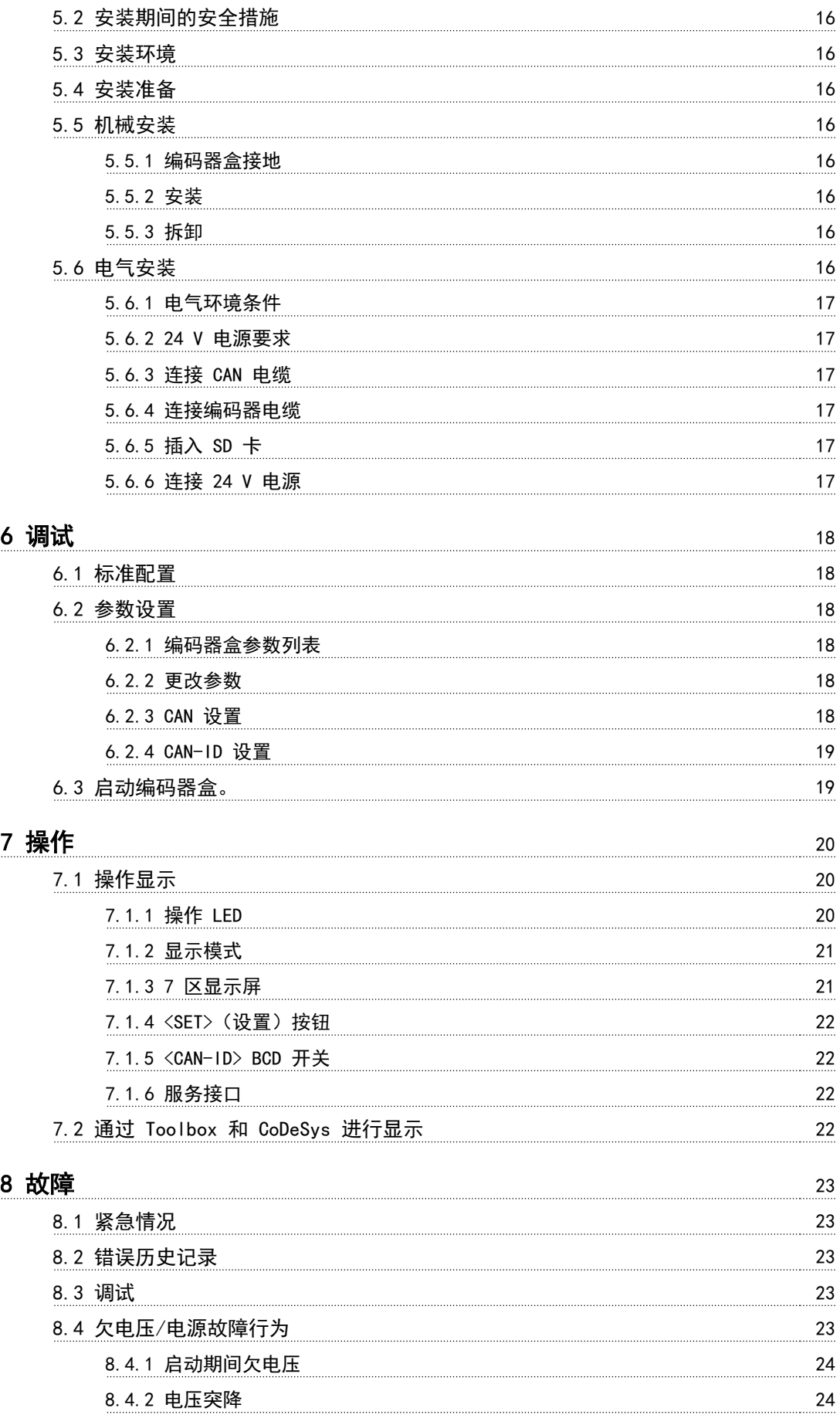

Danfoss

## ® ISD 编码器盒操作手册

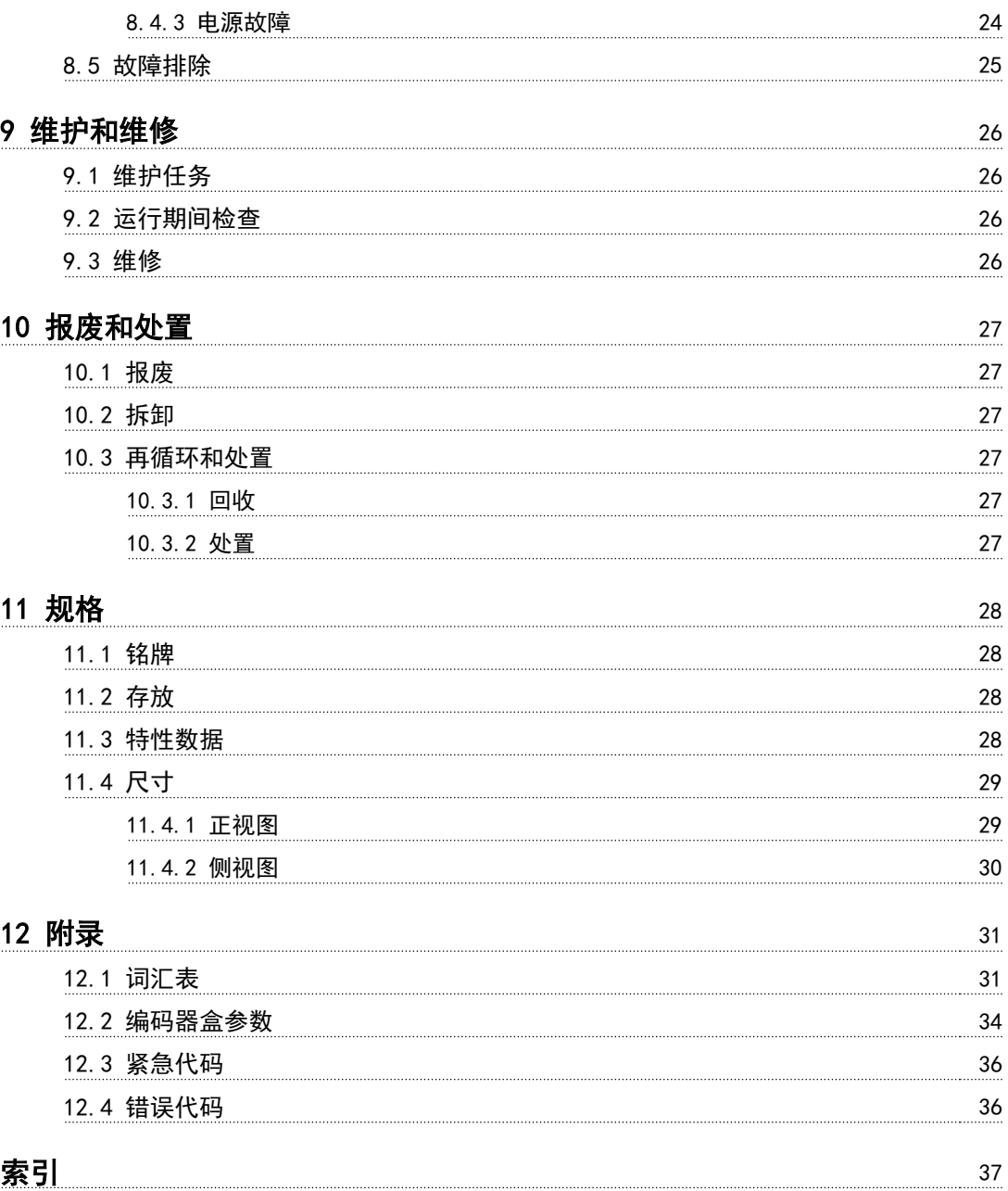

目录

<span id="page-5-0"></span>1

1 一般信息

1.1 重要安全警告

# 警告

## 高电压

ISD 410 伺服系统包含在连接到电网后会在高压下工作的 组件。连接到电网后,伺服电机、电源模块和连接盒上将存 在危险电压。伺服电机上没有任何指示灯指示电机上存在 主电源电压。连接盒上会指示主电源电压的存在。安装、调 试和维护工作只应由具备相应资质的人员完成。如果安装、 调试或维护不当,可能导致死亡或严重人身伤害。

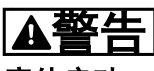

## 意外启动

ISD 410 伺服系统包含连接到电网的伺服电机, 随时可能 启动并运行。外部开关操作、CAN 总线命令、参考值信号 或某个错误状态被消除都可能导致伺服电机启动。伺服电 机和所有连接设备必须处于良好运行状态。当设备连接到 电网时,不当的运行状况可能导致死亡、严重伤害、设备损 害或者其他重大损失。应采取适当措施来防止意外启动。

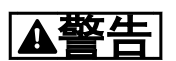

#### 放电时间

伺服电机、连接盒和电源模块包含直流回路电容器,当电源 模块上的主电源被切断后,它们仍会在一段时间内带电。 为避免触电,在对 ISD 伺服系统及其组件执行任何维护之 前,都应将电源模块与主电源完全断开。在执行维护工作 时,至少应在下述时间之后才能开始维护:

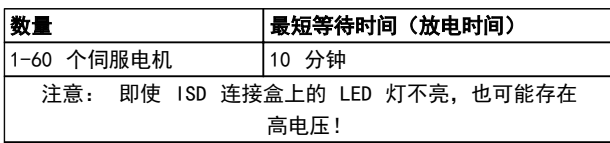

#### 表 1.1 放电时间

### 1.2 版权

未经明确许可,严禁透露、复制、销售本文档或传播其内 容。违反本规定会导致损害赔偿责任。专利、实用专利和注 册设计保留所有权利。 ISD 是注册商标。

## 1.3 免责声明

本公司对于下列行为导致的任何损失或故障不承担任何责 任:

Danfoss

- **•** 未遵守操作手册中的信息
- **•** 擅自改造 ISD 伺服系统或其组件
- **•** 操作员错误
- **•** 从事与 ISD 伺服系统或其组件有关的不当作业 或不当操作。
- 1.4 许可
- 1.4.1 ISD 410 伺服电机、ISD 编码器盒 和 ISD 连接盒

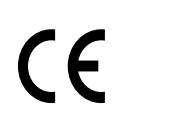

表 1.2 ISD 410 伺服电机、ISD 编码器盒 和 ISD 连接盒的认证

1.4.2 ISD 电源模块

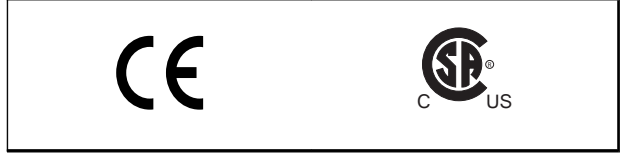

#### 表 1.3 ISD 电源模块的认证

## 1.5 服务和支持

请联系您的当地服务代表来获得服务和支持。 http://www.danfoss.com/Contact/Worldwide/

Danfoss

<span id="page-6-0"></span>2 简介

## 2.1 系统概览

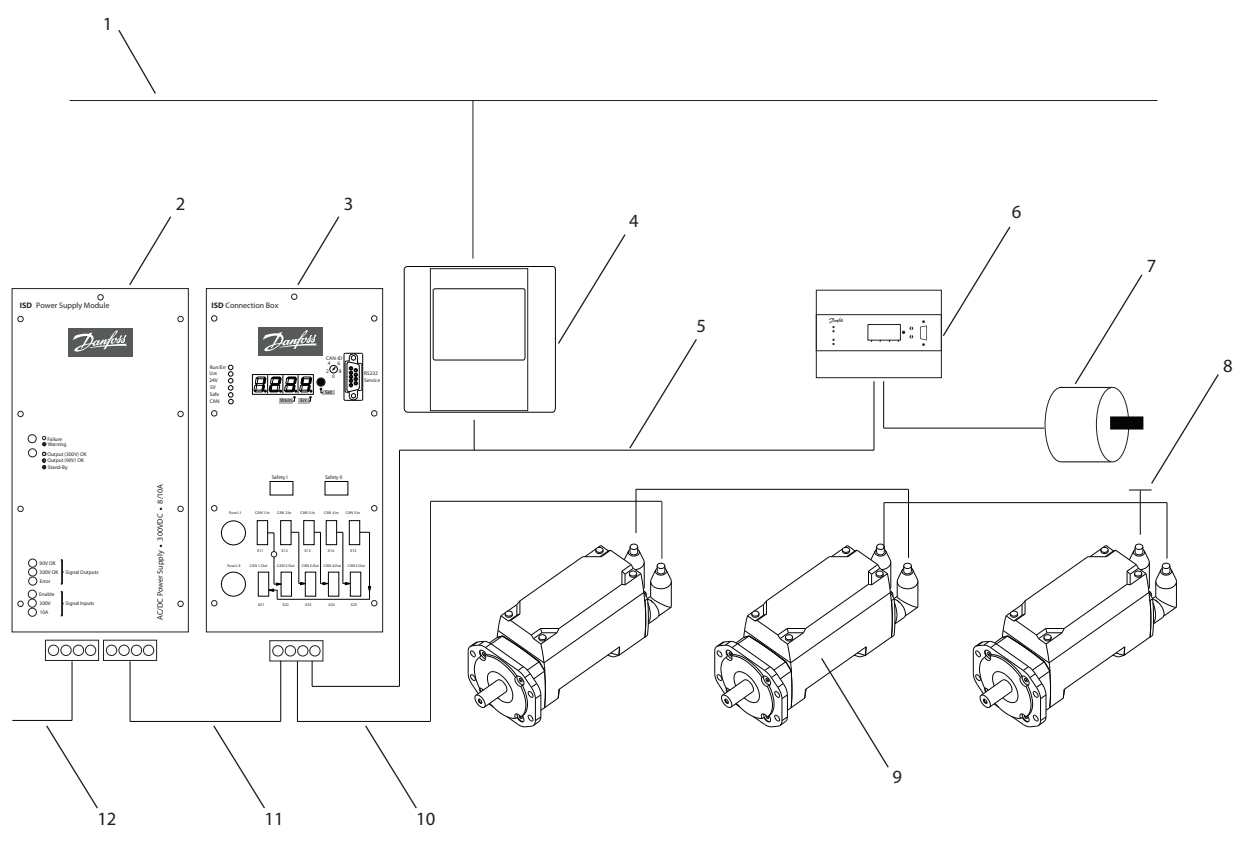

图 2.1 带有 3 个伺服电机的 ISD 伺服系统

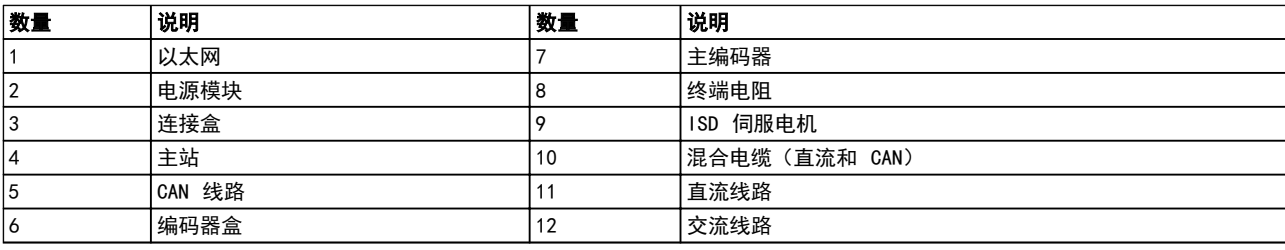

### 表 2.1 图 2.1 的图例

伺服电机集成了分布式驱动器,这意味着驱动器电子元件与 电机封装于同一机壳中。运动控制软件同样是在伺服电机 中独立运行; 这样降低了更高级别控制系统的负荷。

伺服电机由一个主站系统控制。在该系统中,伺服电机在一 个直流组中运行并受一个主站系统的控制。

130BC480.12

Danfoss

<span id="page-7-0"></span>简介

多个电机可以使用混合电缆在一个组中运行。该电缆传输 直流供电电压和 CAN 总线信号。ISD 410 伺服系统设计 为可容纳最多 60 个 ISD 410 伺服电机, 包括:

- **•** 1 个电源模块
- **•** 1 个连接盒
- **•** 1 个编码器盒
- **•** 伺服电机
- **•** 1 个主站
- **•** 混合电缆

## 注意

ISD 410 伺服电机不能用在其他制造商的其他伺服系统 中!

其他制造商的电机不能用在 Danfoss ISD 410 伺服系统 中!

## 2.2 术语

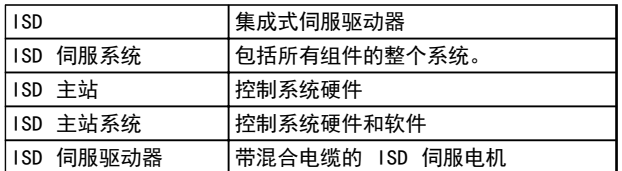

### 表 2.2 术语

## 2.3 本操作手册的用途

本操作手册旨在介绍专用于 Danfoss ISD 410 伺服系统 的 Danfoss ISD 编码器盒。

本操作手册包含以下方面的信息:

- **•** 安装
- **•** 调试
- **•** 操作
- **•** 故障排除
- **•** 维护和维修

本操作手册仅供具备相应资质的人员使用。请详细阅读本 操作手册以便安全而且专业地使用伺服系统,应特别注意安 全说明和一般性警告。本操作手册是 ISD 编码器盒不可 分割的一部分。应始终将本操作手册放置在伺服系统附近 以供随时查阅。

遵守操作手册中的信息,是实现以下目标或受理以下事项的 前提条件:

- **•** 无故障运行
- **•** 受理产品责任索赔

因此,在使用编码器盒之前,请仔细阅读本操作手册!

本操作手册还包含重要的服务信息。因此,本操作手册应放 置在编码器盒附近。

## 2.4 其他资源

ISD 410 伺服系统的可用文档:

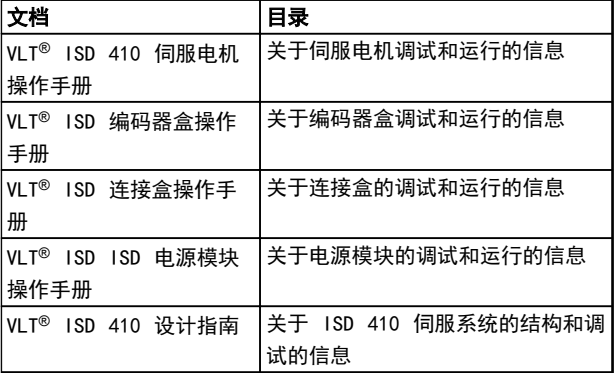

#### 表 2.3 ISD 410 伺服系统的可用文档

您也可以通过联机方式从 http://www.danfoss.com/ BusinessAreas/DrivesSolutions/Documentations/ Technical+Documentation.htm 获取 Danfoss 驱动器的 技术资料。

本公司可能会提供固件更新。如果有固件更新可用,可以从 www.danfoss.com 网站下载它们。有关详细信息,请参阅 VLTVLT® ISD 410 设计指南。

Danfoss

## <span id="page-8-0"></span>3 安全说明

### 3.1 本手册中使用的符号

本文档中使用了下述符号。

## 警告

表明某种潜在危险情况,如果不避免该情况,将可能导致死 亡或严重伤害。

## 人小心

表明某种潜在危险情况,如果不避免该情况,将可能导致轻 度或中度伤害。这还用于防范不安全的行为。

## 小心

表明某种可能仅导致设备或财产损害事故的情况。

## 注意

表明应注意所强调的信息,以避免错误或以免设备无法达到 最佳性能。

## 3.2 一般信息

下述安全说明和注意事项适用于 ISD 410 伺服系统。这 与伺服系统中伺服电机的数量没有关系。

在以任何方式从事伺服电机作业之前,必须认真阅读安全说 明。

应特别注意本操作手册相关部分中的安全说明。

另外还应遵守其他系统组件操作手册中的安全说明和注意 事项。

# 警告

### 高电压

ISD 410 伺服系统包含在连接到电网后会在高压下工作的 组件。

连接到电网后,伺服电机、电源模块和连接盒上将存在危险 电压。

伺服电机上没有任何指示灯指示电机上存在主电源电压。 在连接盒上提供了这种指示。安装、调试和维护工作只应由 具备相应资质的人员完成。

如果安装、调试或维护不当,可能导致死亡或严重人身伤 害。

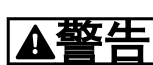

## 危险情况

如果伺服电机或总线线路没有正确连接,则存在造成人员死 亡和严重伤害或设备损害的风险。 请始终遵守这些操作手册中的说明以及国家和地方安全法

规。同时还应阅读伺服系统其他组件的操作手册。

3.3 ISD 410 伺服系统安全说明和注意事 项

在以任何方式从事伺服电机作业之前,必须认真阅读安全说 明。在任何时候都必须遵守安全说明和注意事项。

- **•** 妥善的运输、存放、装配和安装,以及细致的操作 和维护,对于实现本伺服系统及其组件的无故障运 行和安全运行至关重要。
- **•** 只有经过适当培训且具备相应资质的人员才能从 事与伺服系统及其组件有关的作业或在其附近工 作。请参阅第 [3.4 具备相应资质的人员](#page-9-0) 章。
- **•** 只能使用制造商许可的附件及备件。
- **•** 满足指定的环境条件。
- **•** 本操作手册中有关使用可用组件的信息只是通过 应用示例和建议的方式提供。
- **•** 工厂工程师或系统工程师个人负责检查所供应组 件以及本文档中提供的相关特定应用的信息在以 下方面的适合性:
	- 对于遵守与相关特定应用有关的安全法 规和标准是否适合。
	- 对于实施必需的措施、变动和扩展是否适 合。
- **•** 只有确定安装伺服系统及其组件的机器、系统或车 间符合相关国家/地区适用于相关应用的法规、安 全规章和标准之后,才能对它们进行调试。
- **•** 只有在符合目标应用的国家 EMC 法规的情况下 才能运行本设备。
- **•** 有关让伺服系统的安装符合 EMC 要求的信息,请 参阅 VLT® ISD 410 设计指南。
- **•** 车间、系统或机器的制造商应负责遵守国家法规规 定的限值。
- **•** 必须符合本操作手册中的规格、连接条件和安装条 件。
- **•** 必须遵守本设备使用国家的安全法规和安全规定。
- **•** 必须注意,应确保依据地方和国家法规对设备执行 适当的保护性接地,以防止使用者接触到电源并保 护电源模块免受过载损坏。
- **•** 可以使用主站系统来设置伺服电机的过载保护。 有关详细信息, 请参阅 VL T® 1SD 410 设计指南 中的*编程*部分。
- **•** 在运行期间,请勿取出或更换编码器盒上的 SD 卡,否则可能损坏 SD 卡含有的信息。关闭编码 器盒,并等待 10 秒钟后再取出 SD 卡。

Danfoss

# <span id="page-9-0"></span>警告

接地危险

为了保护操作人员的安全,必须按照国家或地方电气法规以 及本操作手册中的说明将伺服系统的组件正确接地。接地 泄漏电流超过 3.5 mA。伺服电机接地不当可能导致死亡 或严重人身伤害。

## 操作安全

- 本设备只能用于 *VLT<sup>®</sup> ISD 410 设计手册*明确规 定的安全相关应用。否则不允许用于此类应用。
- **•** 所有可能导致人员伤害或财产损失的应用均属安 全相关应用。
- **•** 主站系统软件中实施的停车功能不影响电源模块 的主电源电压,因此不允许用作伺服电机的安全开 关。
- **•** 电机可以通过软件命令或零速度给定值停止运行, 但直流电压仍存在于伺服电机,而且/或者主电源 电压仍存在于电源模块。如果出于人身安全方面 (例如在无意启动之后接触机器部件造成的人身伤 害)的考虑而必须保证不会发生无意启动现象的 话,这些停车功能是不够的。在这种情况下,伺服 系统必须与电网断开连接,或者必须实施适当的停 车功能。
- **•** 在伺服电机停车后,如果伺服电机的电路存在缺 陷,或者在临时过载消除后,或者由于供电电压或 伺服电机存在问题,伺服电机可能会再次启动。如 果出于人身安全方面(例如在无意启动之后接触机 器部件造成的人身伤害)的考虑而必须保证不会发 生无意启动现象的话,这些常规停车功能是不够 的。在这种情况下,必须将伺服系统与电网断开连 接,或者必须实施适当的停车功能。
- **•** 伺服电机可能会在参数配置或编程期间意外启动。 如果这样就意味着人身安全存在风险(例如由于接 触正在移动的机器部件而造成的人身伤害),因此 必须防止电机启动,例如通过使用安全停车功能或 安全断开伺服电机连接的方式。
- **•** 切勿在伺服系统连接到主电源电压的情况下将电 缆从伺服电机断开。在断开或连接混合电缆之前, 或者将电缆从连接盒和/或电源模块断开之前,必 须确保主电源已断开连接并且等待了所要求的放 电时间。
- **•** 除了电源模块上的 L1、 L2 和 L3 供电电压输 入,伺服电机还有其他供电电压输入,包括外部 24 V 直流。在开始维修工作之前,检查所有供电 电压输入是否已关闭,并且等待所要求的时间以便 中间电路电容器充分放电。
- **•** 在执行维修工作前必须断开伺服系统的电源。在 断开或连接混合电缆之前,或者将电缆从连接盒 和/或电源模块断开之前,必须确保主电源已断开, 而且等待了所要求的放电时间。

警告

放电时间

伺服电机、连接盒和电源模块包含直流回路电容器,当电源 模块上的主电源被切断后,它们仍会在一段时间内带电。 为避免触电,在对 ISD 伺服系统及其组件执行任何维护之 前,都应将电源模块与主电源完全断开。在执行维护工作 时,至少应在下述时间之后才能开始维护:

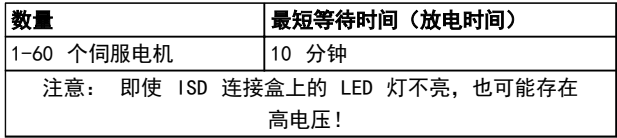

#### 表 3.1 放电时间

## 小心

切勿在存在电压情况下执行混合电缆与伺服电机的连接或 断开。否则会损坏电子电路。遵守直流回路电容器的放电 时间。

### 3.4 具备相应资质的人员

ISD 410 伺服系统的安装、调试和维护只能由具备相应资 质的人员执行。

就本文档和本文档中的安全说明而言,具备资质的人员是指 熟悉自动化工程的安全概念,经过培训并获准依据安全技术 标准来装配、安装、调试、接地和标记设备、系统和电路的 人员。

此外,具备资质的人员还必须熟悉本操作手册中给出的所有 说明和安全措施。

他们还必须配有适当的安全设备并接受过急救培训。

## 3.5 尽职事项

操作员和/或装配工必须确保:

- **•** 伺服系统及其组件仅按预期方式使用
- **•** 组件仅在理想的操作条件下工作
- **•** 本操作手册始终放置在伺服系统附近,并且完整且 可读
- **•** 伺服系统及其组件的装配、安装、调试和维护只能 由具备相应资质且获得授权的人员执行
- **•** 定期就职业安全和环境保护的所有相关事项,以及 本操作手册的内容(尤其是其中的说明),对这些 人员进行指导
- **•** 组件上张贴的产品标志和标识以及安全和警告说 明没有去除,并始终保持清晰可读
- **•** 遵守与机器和设备控制有关的在伺服系统使用地 适用的国家和国际法规
- **•** 用户始终掌握与他们有关的伺服系统及其使用和 运行方面的最新信息

## <span id="page-10-0"></span>3.6 设计用途

ISD 伺服系统的组件适于安装在用于商业和工业环境的机 器中。

为了确保按预期方式使用本产品,在使用之前必须符合以下 条件:

- **•** 以任何方式使用 Danfoss 产品的人员都必须阅 读并理解相应的安全法规以及关于预期用途的说 明
- **•** 硬件必须保持原始状态,这意味着不能对硬件进行 任何结构改动
- **•** 不得对软件产品进行反向工程,不得篡改其源代码
- **•** 已损坏或有故障的产品不得安装或投入使用
- **•** 必须确保产品依据本文档中提及的法规进行安装
- **•** 必须遵守规定的维护和维修时间间隔
- **•** 必须遵守所有保护措施
- **•** 只能装配或安装本操作手册中描述的组件。要使 用第三方装置和设备,必须咨询 Danfoss
- **•** 必须详细阅读并正确遵守本文档

本伺服系统不得用于以下应用领域:

- **•** 空气具有潜在爆炸性的区域
- **•** 移动或便携式系统
- **•** 漂浮或机载系统
- **•** 居住设施
- **•** 存在放射性材料的场所
- **•** 存在极端温度变化的区域,或者可能超出最大额定 温度的区域
- **•** 水下

## 3.7 可预见的不当使用

未经 Danfoss 明确许可的任何使用均属于错误使用。不 遵守指定运行条件和应用的行为同样属于错误使用。

Danfoss 对于错误使用造成的任何损失不承担任何种类的 责任。

Danfoss

<span id="page-11-0"></span>说明

## 4 说明

编码器盒旨在用于以下环境中:多台伺服驱动器要求获得精 确的位置信息,以便能符合特定的曲线特征,或据此确定机 器的运行速度。位置信息可从外部连接的编码器读取,也可 以从在编码器盒上运行的软件编码器仿真读取。

- **•** 编码器从绝对或增量编码器读取位置值,添加精确 的时间戳,然后将它们定期发送到 CAN 总线。
- **•** 在编码器盒中实现了 CAN-CiA 标准的 DS301 和 DS406 标准。
- 在 VL*T® ISD 410 设计指南*中详细介绍了对象字 典。
- **•** 编码器盒符合 DS406 CAN 标准所定义的 2 类 编码器要求。
- **•** 在进行编码器仿真时,可以设置速度和斜坡。
- **•** 如果发生错误或异常事件,编码器盒将发送紧急消 息(错误代码)。
- **•** 所有错误都将被记录到编码器盒的存储器并保存 在错误历史记录中。但最多只能保存 6 条错误 和 6 条警告,超过此限制后,先前的事件将被覆 盖(遵守先入先出原则)。

## 4.1 支持的编码器

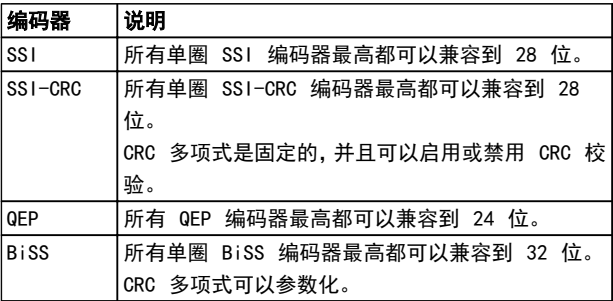

#### 表 4.1 支持的编码器

## 4.2 ISD 编码器盒显示屏

显示屏显示编码器盒的运行状态。

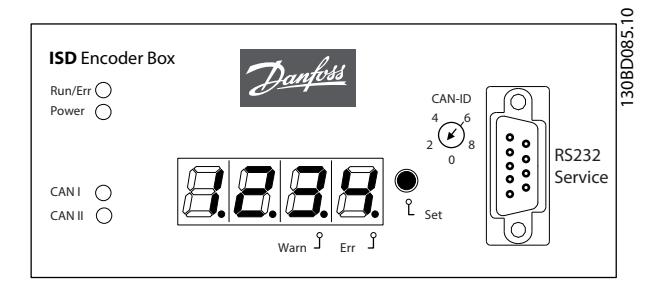

Danfoss

#### 图 4.1 编码器盒显示屏

有关显示屏的详细信息,请参阅 [7.1 操作显示](#page-21-0) 一章。

Danfoss

### ® ISD 编码器盒操作手册

## <span id="page-12-0"></span>4.3 连接电缆/接线

编码器盒经 CAN 总线被连接到 ISD 伺服系统。 编码器通过一个 RS 422 接口进行连接。 编码器盒和编码器之间的电缆长度不得超过 50 米, 对于带有 CRC 并在 8 MHz 下工作的 BiSS 编码器, 这个长度限于 10 米。

## 4.3.1 带有 1 个连接盒的 ISD 伺服系统

当在 ISD 曲线模式下使用伺服电机时,ISD 伺服系统配备有 1 个连接盒。

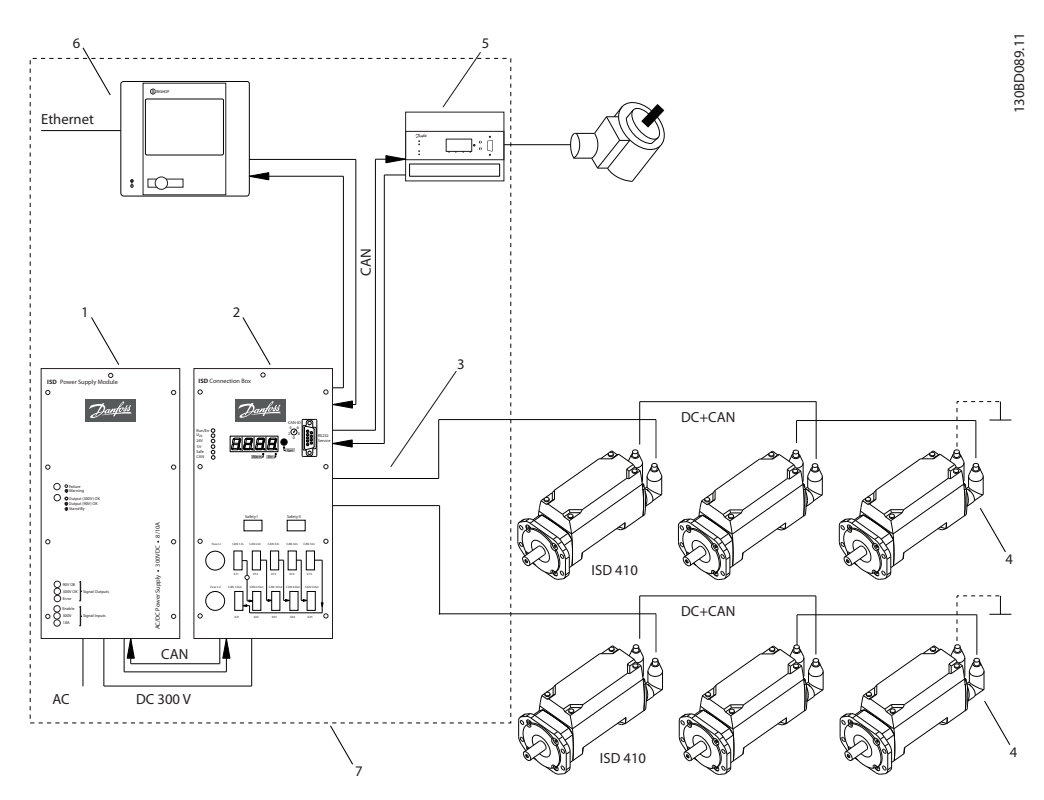

图 4.2 带有 1 个 ISD 连接盒的 ISD 伺服系统

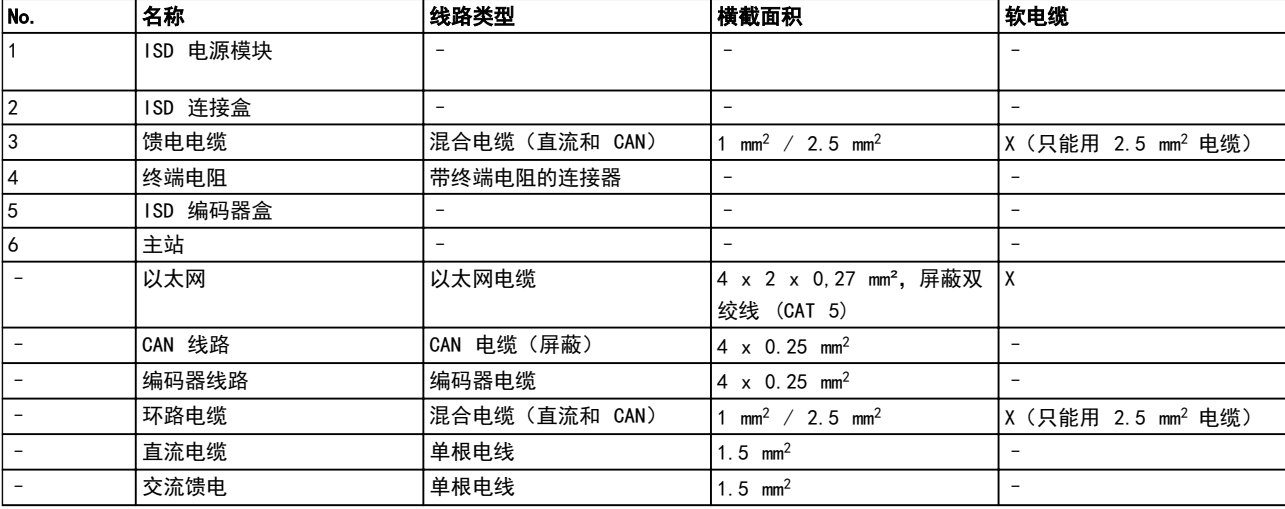

#### 表 4.2 图 4.2 的图例

Danfoss

## <span id="page-13-0"></span>4.3.2 带有 2 个连接盒的 ISD 伺服系统

当伺服电机数量达到一个连接盒所允许的最大水平时,或者当应用要求更大功率时,ISD 伺服系统可配备 2 个连接盒。 编码器盒有 2 条不同的 CAN 线路 (CAN I 和 CAN II)。它们使用相同的 CAN-ID。

如果有一台机器的 ISD 410 伺服电机被分在 2 个独立的 CAN 线路中,并且它们全都必须读取相同的编码器值,则编码 器盒 CAN I 应放在第一条线路中, 编码器盒 CAN II 应放在第二条线路中。这样一来, 驱动器可以同步使用相同的指导 值。通过 SD 卡参数 (General.SecondCANLineEnable),可以启用或禁用 CAN 线路 II。

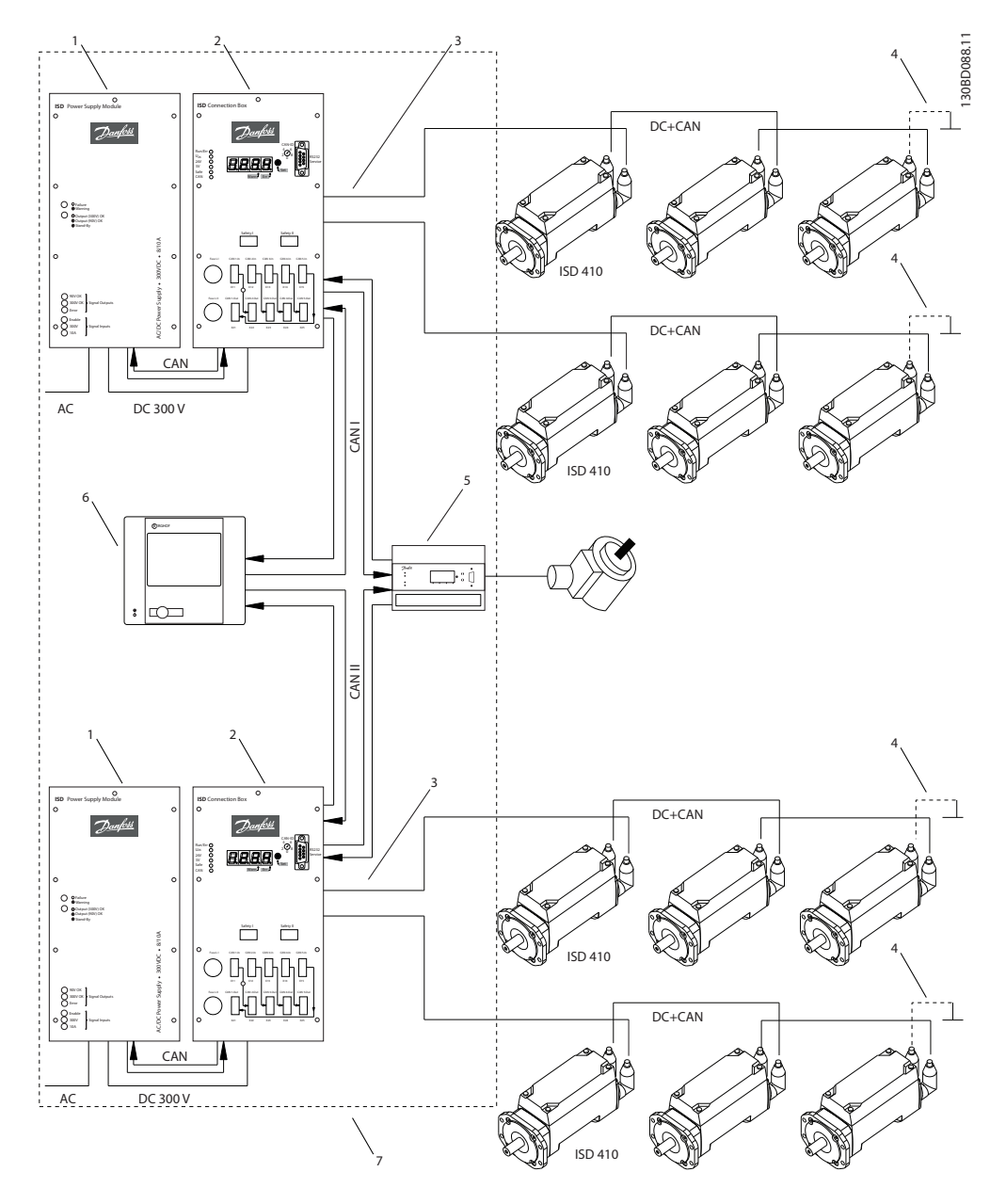

图 4.3 带有 2 个 ISD 连接盒的 ISD 伺服系统

 $\boldsymbol{\Lambda}$ 

## ® ISD 编码器盒操作手册

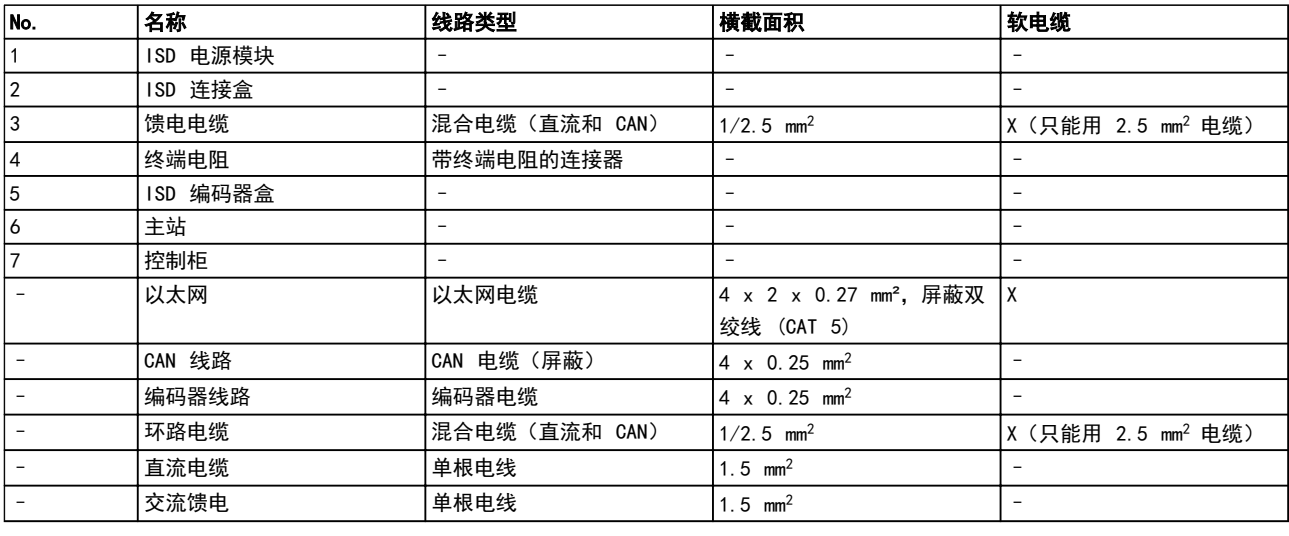

## 表 4.3 [图 4.3](#page-13-0) 的图例

4.3.3 连接

<span id="page-14-0"></span>说明

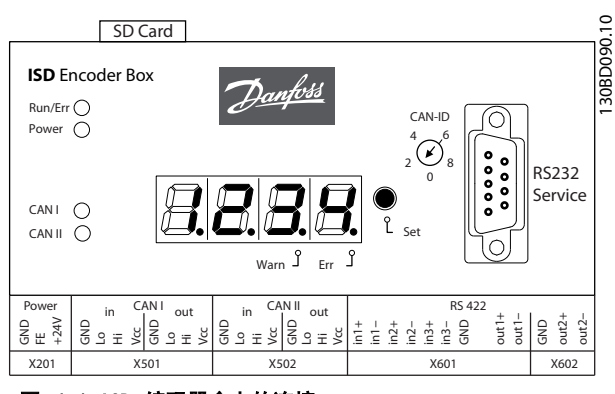

图 4.4 ISD 编码器盒上的连接

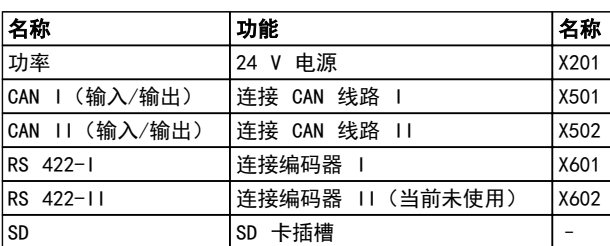

#### 表 4.4 ISD 编码器盒上的连接

## 4.3.3.1 24 V 电源 (X201)

130BD094.10

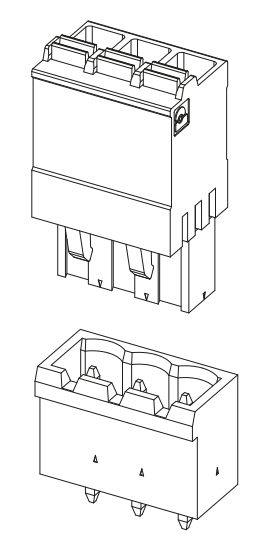

图 4.5 24 V 插孔和插头

| 引脚 | 信号              | 说明             | 横截面积            |
|----|-----------------|----------------|-----------------|
|    | <b>GND 24 V</b> | 电源输入(DC 接地)    | mm <sup>2</sup> |
|    | FE.             | 功能性接地          | mm <sup>2</sup> |
| 3  | $+24$           | 电源输入 (DC 24 V) | mm <sup>2</sup> |

表 4.5 连接器引脚分配

Danfoss

<span id="page-15-0"></span>4.3.3.2 CAN 连接器 (X501 & X502)

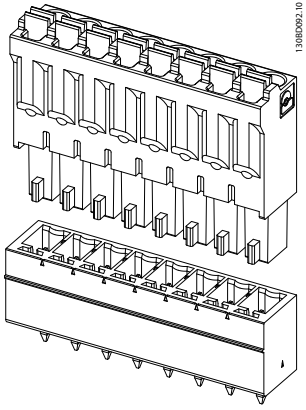

图 4.6 CAN 插孔和插头

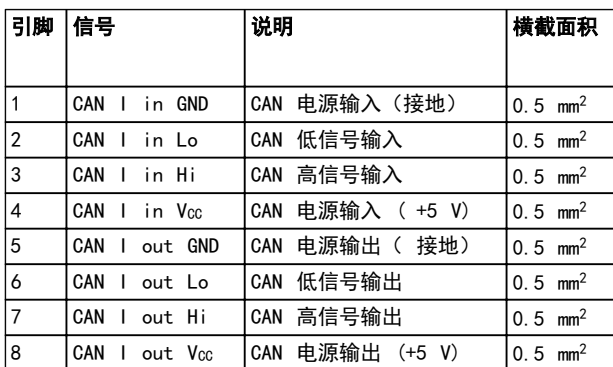

## 表 4.6 连接器引脚分配

对 CAN 线路 I 和 II 来说, 其 CAN 插头连接器的输入 和输出引脚分配是相同的。

4.3.3.3 RS 422 I; AB、BiSS 和 SSI 编 码器连接器 (X601)

130BD093.10

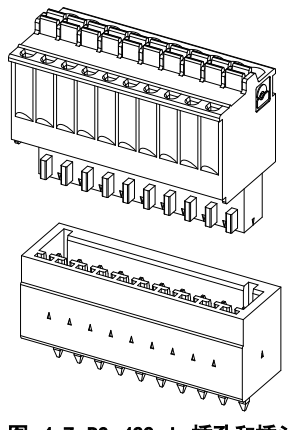

图 4.7 RS 422 I 插孔和插头

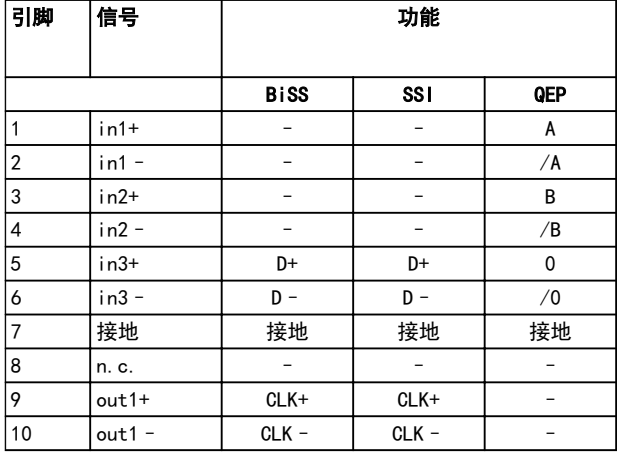

### 表 4.7 连接器引脚分配

4.3.3.4 RS 422 II; 附加编码器连接器 (X602)

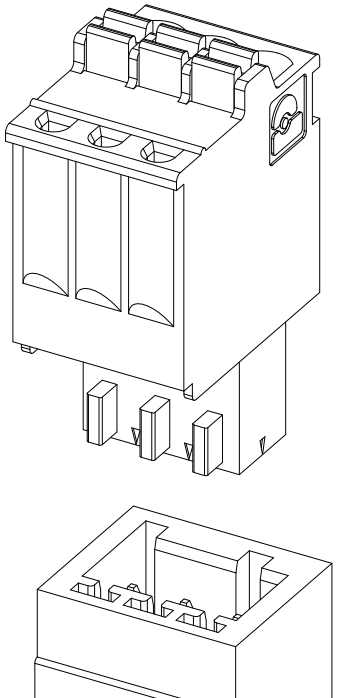

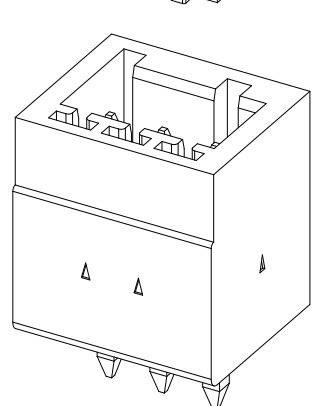

图 4.8 RS 422 II 插孔和插头

| 引脚 | 信号       | 功能 |
|----|----------|----|
|    | GND_24 V |    |
|    | $out2+$  |    |
| ാ  | $out2 -$ |    |

表 4.8 连接器引脚分配

4 4

Danfoss

## <span id="page-16-0"></span>4.3.3.5 SD 卡插槽

用于标准 SD 卡 (存储容量最大 2 GB) 的插槽。 此存储卡必须用 FAT16 文件系统进行格式化。 不支持 SDHC-SD。

小心

在运行期间,请勿取出或更换 SD 卡,否则可能损坏 SD 卡含有的信息。 关闭编码器盒,并等待 10 秒钟后再取出 SD 卡

Danfoss

## <span id="page-17-0"></span>5 安装/装配

- 5.1 运输及交付
- 5.1.1 交付范围

ISD 编码器盒的交付范围包括:

- **•** 编码器盒
- **•** 1 块 SD 卡,已预先进行格式化并安装了软件
- **•** 1 副插头连接器(请参阅 [4.3.3 连接](#page-14-0) 一章)
- **•** 操作手册
- 5.1.2 运输

编码器盒打包后的最大重量约为 2.5 千克。

- **•** 运输期间应避免振动。
- **•** 避免强烈冲击和撞击。
- 5.1.3 收货查验

在收到货物后,应立即检查交付物项是否与发运单据相一 致。Danfoss 将不承认以后登记的差错索赔。

如果有问题,应立即登记投诉事项:

- **•** 如果发现明显的运输损坏,在承运商处登记;
- **•** 如果发现明显缺陷或交付物项不完整,在 Danfoss 负责代表处登记。

5.2 安装期间的安全措施

在安装期间应始终遵守 [3 安全说明](#page-8-0) 一章的安全说明。

应特别注意,确保下列要点得到认真遵守:

- **•** 只能由具备相应资质人员执行安装。
- **•** 执行安装时必须适当谨慎和注意。
- **•** 遵照所有安全法规和保护措施,并满足环境条件。
- **•** 阅读并理解本文档。

## 5.3 安装环境

#### 环境条件

为了使编码器盒安全高效地运行,安装时必须满足以下环境 条件。

- **•** 不超出允许的运行环境温度范围。
- **•** 相对湿度 ≤ 85%,并且无冷凝。
- **•** 振动等级 ≤ 1 g / 20 m/s<sup>2</sup>,并且不会引发共 振。
- **•** 提供不受限制的通风。
- **•** 最高工作温度为 40 °C。如果必要,应采取控制 柜温度控制措施。

如果不能满足这些环境条件,请联系 Danfoss。

5.4 安装准备

在控制柜后面的墙上安装 DIN 导轨。

- 5.5 机械安装
- 5.5.1 编码器盒接地

编码器盒需要一个专门的 PE 线路。请使用编码器盒后部 的扣件连接器将设备接地。

5.5.2 安装

## 小心 不要挤压 PE 线路。

- 1. 将编码器盒挂在 DIN 导轨上。
- 2. 按压编码器盒的下部,使其位于 DIN 导轨上,并 直到它扣合到位。
- 5.5.3 拆卸
	- 1. 向上推编码器盒,使其脱离 DIN 导轨。
	- 2. 向胸前拉编码器盒。

## 5.6 电气安装

进行电气连接时,除了遵守本操作手册中的信息,还必须遵 守相关的地方和国家法规。

Danfoss

#### <span id="page-18-0"></span>安装/装配

## 5.6.1 电气环境条件

需要满足以下电气环境条件来实现安全而且高效的编码器 盒运行:

- **•** 安装在控制柜中
- **•** 适宜的 24 V 直流电源单元(请参阅 5.6.2 24 V 电源要求 一章)
- **•** PE 线路
- **•** 遵守国家法律规定
- 5.6.2 24 V 电源要求

编码器盒必须用具有以下属性的 24 V 直流电源供电:

- **•** 输入范围: DC 18–30 V
- **•** 过载保护(对于 30 V 电压)33.3 V
- **•** 反向电压保护
- **•** 可以使用 PTC("可复位保险丝")电阻器来实现 过电压保护和反向电压保护; 跳闸电流: 2.2 A
- **•** 功率输入: 110 mA 电流需求

## 注意

按照 EN 61000-6-2 和 EN 61000-6-4 标准,使用通过 CE 认证的 24 V 电源,或用于工业用途的类似设备。此电 源只能用于 ISD 系统。

### 5.6.3 连接 CAN 电缆

CAN 电缆将编码器盒连接到 ISD 伺服系统。

- 1. 按照 [4.3.3 连接](#page-14-0) 一章的连接器引脚分配, 安装 CAN 电缆。
- 2. 按照当地情况,铺设 CAN 电缆。
- 3. 将 CAN 电缆连接到编码器盒和连接盒。 如果仅使用 1 条 CAN 线路,请使用 CAN 线路 I。 在使用 2 条 CAN 电缆 (用于 2 个连接盒)时, 应注意 CAN 电缆编号是否正确。 按 [4.3 连接电缆/接线](#page-12-0) 一章的连接图进行连接。

## 5.6.4 连接编码器电缆

编码器电缆将编码器连接到编码器盒。

- 1. 按照 [4.3.3 连接](#page-14-0) 一章的连接器引脚分配, 安装 编码器电缆。
- 2. 按照当地情况,铺设编码器电缆。
- 3. 将编码器电缆连接到编码器盒。

## 5.6.5 插入 SD 卡

### 注意

随编码器盒提供的 SD 卡经过预先格式化,并包含必要的 参数文件。如果必须更换 SD 卡,则首先应对新的 SD 卡 进行格式化,并将参数文件复制到它里面,然后再使用它。 有关将 SD 卡格式化的详细信息, 请参阅 [4.3.3.5 SD 卡](#page-16-0) [插槽](#page-16-0) 一章。

- 1. 将 SD 卡插入显示屏上方的插槽中。
- 5.6.6 连接 24 V 电源
	- 1. 按照 [4.3.3 连接](#page-14-0) 一章的连接器引脚分配, 安装 电源电缆。
	- 2. 按照电源手册中的说明,连接电源。

Danfoss

## <span id="page-19-0"></span>6 调试

## 6.1 标准配置

在标准配置中,编码器盒可以读取来自以下编码器类型的位 置信息:

- **•** SSI
- **•** SSI-CRC
- **•** BiSS
- **•** QEP
- **•** 编码器盒内部编码器仿真

在默认设置下,位置值将每 5 秒传输一次。 编码器盒由 CAN 命令控制。 当编码器盒做好运行准备时,可以选择各种编码器源,并且 可以随时开始和停止输入。 可以从对象字典中读取当前正在使用的编码器类型。

### 6.2 参数设置

6.2.1 编码器盒参数列表

编码器盒参数保存在 SD 卡上的"MPARAM.dat"文件中。

编码器盒启动时,编码器盒参数列表将被载入。同时,软件 还将检查所有字段是否都存在。缺失和不正确写入的参数 将被设为 0 (CAN-ID 除外, 它将被设为 127)。

即使某个值缺失,编码器盒也可能可以正常启动和运行。建 议在编码器盒参数列表中包含所有字段,哪怕这些字段不会 使用或它们的值被设为 0。

如果编码器盒参数列表丢失,编码器盒将无法启动,此时会 在 7 区显示屏上显示错误代码"Err2"。

在 [12.2 编码器盒参数](#page-35-0) 一章可以找到完整的编码器盒参 数列表。

## 6.2.2 更改参数

为了修改因编码器而异的参数,必须要更改编码器盒参数列 表中的参数。

请遵照以下步骤:

## 小心

在运行期间,请勿取出或更换 SD 卡,否则可能损坏 SD 卡含有的信息。关闭编码器盒,并等待 10 秒钟后再取出  $SD + c$ 

- 1. 关闭编码器盒,并等 10 秒钟。
- 2. 取出 SD 卡。
- 3. 在 PC 上,使用文本编辑器更改 SD 卡上的参数。
- 4. 重新将 SD 卡装入编码器盒中。
- 5. 打开编码器盒。

## 6.2.3 CAN 设置

编码器盒有 2 条不同的 CAN 线路 (CAN I 和 CAN II)。 它们使用相同的 CAN-ID。有关详细信息,请参阅 [4.3.2 带有 2 个连接盒的 ISD 伺服系统](#page-13-0) 一章。

可以借助 SD 卡参数 (General. SecondCANL ineEnable) 启用或禁用 CAN 线路 II。

可用的 CAN 位率为 50、125、250、500 和 1000 千波 特。编码器盒被预设为 500 千波特。借助 SD 卡参数 (General. BitRate), 或通过将位率写入对象字典中的相应 对象中,可以配置此参数。

要激活此参数,请执行重启或 NMT 复位。

Danfoss

### 6.2.4 CAN-ID 设置

General.BaseCanId 和 General.DefaultCanId 被预设为 100。此外,所有设置也可以从对象字典中读取。

可以采用多种方法来设置/更改 CAN-ID。最简单的方法是 用 BCD 开关来设置。

#### BCD 开关被设为 0

- **•** 将使用 SD 卡上的 General.DefaultCanId 指定 的 CAN-ID。
- **•** 可以使用 ISD ID 分配协议为编码器盒赋予另一 个 ID。注意,此 ID 将作为新的 General.DefaultCanId 被存储到 SD 卡上

#### BCD 开关被设在 1 到 9 之间

**•** CAN-ID 是用"General.BaseCanId + BCD 开关的 值"计算的。

下表显示了用于通过 CAN 总线设置 ID 的消息。注意,前 4 个字节必须均为 0 ,否则编码器盒会忽略此 ID 设置 消息。如果 BCD 开关未被设为 0,也将发生这种情况。发 送此消息后,编码器盒的显示屏将开始以闪烁方式显示新的 CAN-ID。要接受新 ID,请按编码器盒上的 <SET>(设置) 按钮。仅当接受了新 ID,或者在执行了 NMT 复位操作之 后,编码器盒才会离开此 ID 设置模式。

注意,在发送此消息之后,ISD 伺服系统的其他组件也都 将转入 ID 设置模式,因此必须发送"NMT 复位通讯 "消 息,以便让所有设备都退出此模式。

注意, 在 ID 设置模式下无法与设备进行通讯。

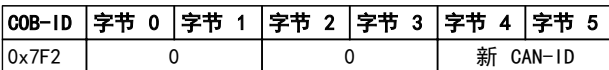

#### 表 6.1 ISD ID 设置消息

## 6.3 启动编码器盒。

在打开编码器盒之前,确保 SD 卡已插入,并且存在编码 器盒参数文件 (MPARAM.dat)。否则,编码器盒将无法启 动, 并且会在 7 区显示屏上显示错误代码 "Err2"。

这个错误只能用以下方式复位: 插入包含有效参数文件的 SD 卡,然后重新启动(拔下然后再插上主电源插头)。

此外, CAN 总线和编码器必须正确连接到编码器盒。

为保证伺服系统能正常工作,所有组件都必须正确连接。请 仔细阅读其他 ISD 组件的操作手册。

#### 打开(启动)

编码器盒参数文件 (MPARAM.dat) 包含参数列表,在打开 编码器盒之后,系统会自动读取此文件,

并对已为所选编码器定义的对象执行预配置。在这个初始 化阶段, "Run / Err."(运行/错误) LED 指示灯将闪烁 并呈绿色。

## 小心

在运行期间,请勿取出或更换 SD 卡,否则可能损坏 SD 卡含有的信息。关闭编码器盒,并等待 10 秒钟后再取出 SD 卡。

<span id="page-20-0"></span>调试 VLT

Danfoss

## ® ISD 编码器盒操作手册

## <span id="page-21-0"></span>7 操作

## 7.1 操作显示

显示屏显示编码器盒的运行状态。

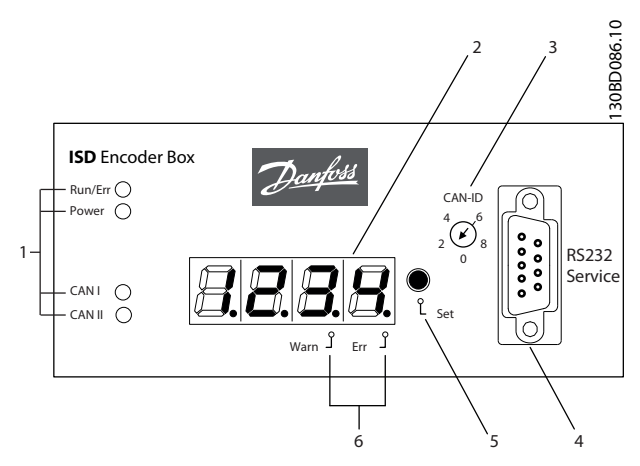

## 7.1.1 操作 LED

操作 LED 指示灯显示工作状态。

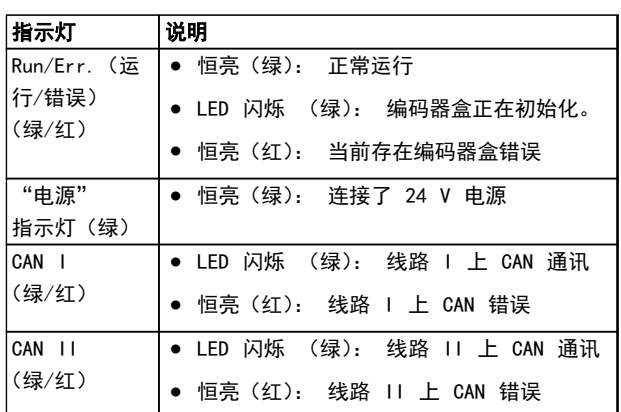

### 表 7.2 关于操作 LED 指示灯的说明

## 图 7.1 编码器盒显示屏

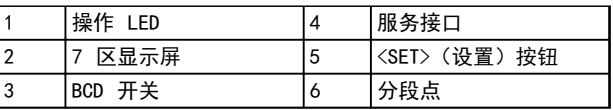

表 7.1 图 7.1 的图例

Danfoss

## <span id="page-22-0"></span>7.1.2 显示模式

CAN-ID、警告和错误代码可以显示在 7 区显示屏上 。

显示屏区段右下方的点表明了相应的指示类型。下图显示 了显示屏的显示序列。通过连续按 <SET>(设置)按钮, 将可以遍历显示内容。

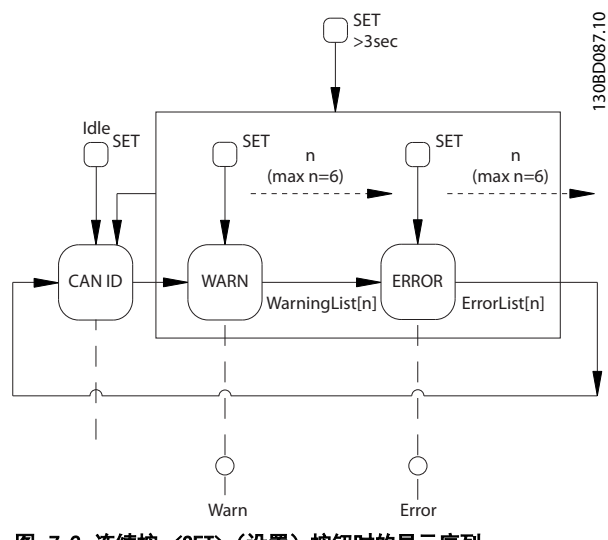

图 7.2 连续按 <SET>(设置) 按钮时的显示序列

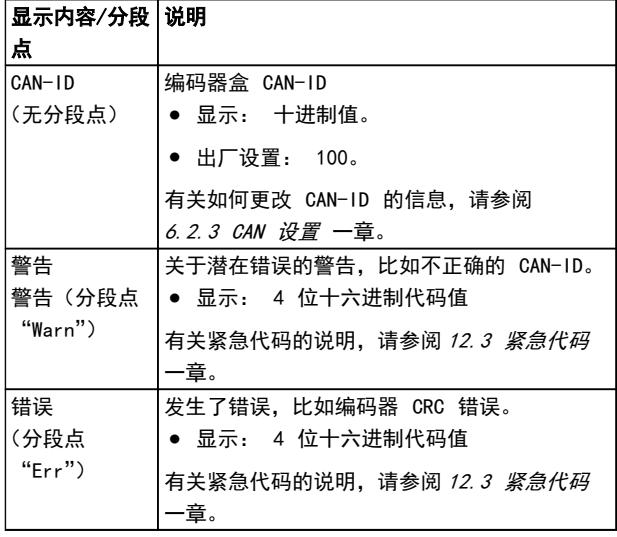

表 7.3 分段点说明

## 7.1.3 7 区显示屏

在运行期间,7 区显示屏将显示当前编码器盒的 CAN-ID。 "Run/Err"LED 指示灯变绿且始终亮着。

在 7 区显示屏上可以调出最近的 6 条警告和错误消息。 通过反复按〈SET>(设置)按钮,将可以遍历各个列表。 这些都将以连续循环的方式显示(请参阅图 7.2):

- **•** CAN-ID
- **•** 警告
- **•** 错误
- **•** CAN-ID
- **•** 警告
- **•** 错误
- **•** ...

按住 <SET>(设置)按钮并坚持 3 秒钟,可以跳至开始位置  $(CAN-ID)$ 。

当发生新事件时,它将按下述方式显示:

- **•** 在 7 区显示屏中立即显示错误代码。通过 "Warn"(警告)或"Err"(错误)分区点,表明 事件类型。
- **•** "Run/Err"(运行/错误)LED 指示灯将变红并始 终亮着。
- **•** 在 CAN 总线上出现错误消息(CAN 紧急消息)。
- **•** 导致错误的原因以及日期和时间戳将被保存到日 志文件中。
- **•** 在错误存储器中将添加一个条目。这可以通过 SDO(服务数据对象)读取。

根据错误的不同,编码器盒会切换到不同的 NMT 状态。例 如,在发生编码器错误时,编码器盒将切换到运行之前的状 态。

[12.3 紧急代码](#page-37-0) 一章详细介绍了错误代码及 NMT 反应的 完整列表。

#### 注意

在编码器盒上无法将错误或警告复位。只有通过执行 NMT 复位操作或重新启动编码器盒,才能删除当前的错误消息。 有关详细信息,请参阅 [12.3 紧急代码](#page-37-0) 一章。

Danfoss

7.1.4 <SET>(设置)按钮

<SET>(设置)按钮可用来遍历消息列表,并用于 ID 设置 程序。 当按住此按钮并坚持 3 秒钟时,将显示 CAN-ID。

7.1.5 <CAN-ID> BCD 开关

<CAN-ID> BCD 开关用于以手动方式分配 ID。请参阅 [6.2.4 CAN-ID 设置](#page-20-0) 一章。

7.1.6 服务接口

7 7

## 小心 服务接口仅供 Danfoss 服务人员使用。

7.2 通过 Toolbox 和 CoDeSys 进行显示

除了 ISD 编码器盒自带的显示屏外,还可以通过 ISD Toolbox 来查询编码器盒的状态。 为此需要通过一台 PC/笔记本电脑连接到 CAN 总线网络。 这时需要一个 CAN 软件狗,以用于实现 CAN 总线网络和 编码器盒之间的物理连接。 借助 ISD Toolbox,可以直接连接到各个 ISD 组件,从而 获得与相关 ISD 组件有关的信息。 此外还可以在主控制器上通过 CoDeSys 读取 ISD 组件的 参数。

ISD Toolbox 软件、固件更新、EDS 文件和 CoDeSys 库 可以从 Danfoss 网站 (www.danfoss.com) 下载。

<span id="page-23-0"></span>操作

## <span id="page-24-0"></span>8 故障

编码器故障将显示在编码器盒的 7 区显示屏上(请参阅 *[7.1 操作显示](#page-21-0) 一*章)。

随后章节详细介绍了编码器盒的行为。在 [8.5 故障排除](#page-26-0) 一章可以找到有关故障排查的信息。

## 注意

如果无法通过所列出的某种措施消除故障,请通知 Danfoss 服务人员(请参阅 [1.5 服务和支持](#page-5-0) 一章)。

请准备好以下信息,以便 Danfoss 能够快速有效地帮助 您:

- **•** 类型编号
- **•** 错误消息编号
- **•** 固件版本

### 8.1 紧急情况

如果发生错误,编码器盒将发出紧急消息。在 [12.3 紧急](#page-37-0) [代码](#page-37-0) 一章列出了可能的紧急情况。

## 8.2 错误历史记录

编码器盒会保留错误历史记录,其中包含 [12.3 紧急代码](#page-37-0) 一章所述的紧急代码以及日期和时间戳。

编码器盒最多可以保留 12 条紧急情况记录,包括 6 条错 误消息和 6 条警告消息。在达到历史记录限额之后,最早 的记录将被取代。所有 12 条紧急消息都可以使用 SDO 来读取。

## 8.3 调试

出于调试目的,编码器盒会在 SD 卡上记录以下信息以及 来自实时时钟的时间和日期信息:

Danfoss

- 1. 送电
	- **•** 软件版本信息
	- **•** 系统信息,CPU 频率
	- **•** CAN 设置: 波特率和 CAN-ID
- 2. 事件
	- **•** 收到新控制代码
	- **•** 收到未知控制参数
- 3. 编码器接口行为: 哪一个编码器被激活
- 4. 紧急情况,包括紧急电源故障
- 5. "载入/保存"命令
	- **•** 记录写入参数的操作过程: 打开文件, 写入文件。

## 8.4 欠电压/电源故障行为

编码器盒能够检测和处理 3 种不同的电压变化情况:

- **•** 启动期间欠电压
- **•** 电源电压突降
- **•** 电源故障

编码器盒在对不同情况作出反应时,不仅确保符合预定义的 行为,同时还确保文件和日志内容的完整性。

## 注意

编码器盒在设计上提供了足够电力,可以在电源故障或压降 期间确保参数和日志文件免受损害。

Danfoss

#### <span id="page-25-0"></span>故障

## 8.4.1 启动期间欠电压

在这种情况下,电压水平足以让供编码器盒启动并正确加载 固件,但不足以确保系统能正确处理电源故障。

启动期间的欠电压通过 5 秒钟的超时来检测,检测到该故 障后, 编码器盒将显示"Err1"字样。要将此错误复位, 请 施加正确的 24 V 电源电压,然后执行电源循环。

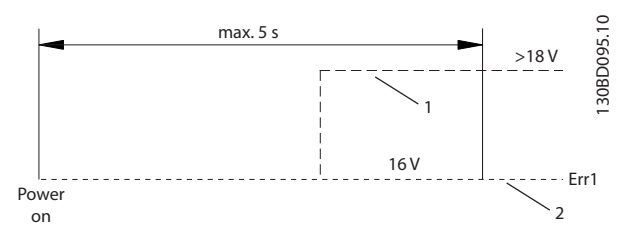

#### 图 8.1 启动期间欠电压

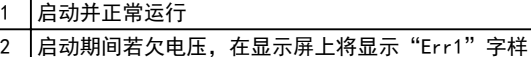

#### 表 8.1 图 8.1 的图例

#### 8.4.2 电压突降

如果电源电压突然下降,编码器盒将记录此事件,关闭 SD 卡上的日志文件,然后发出电压紧急消息。如果下降幅度未 达到需要关闭编码器盒的水平,那么系统将始终处于一个不 断验证电压水平的状态,以检测电压是否上升。如果检测到 电压上升,则发出一个内部复位信号。

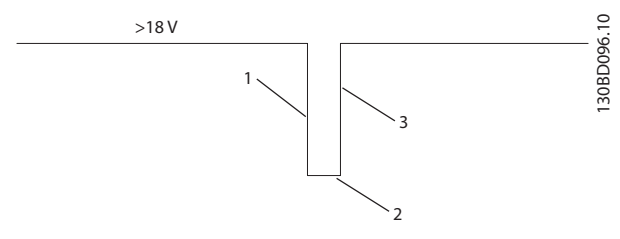

#### 图 8.2 电压降

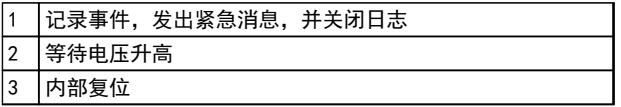

#### 表 8.2 图 8.2 的图例

## 8.4.3 电源故障

在这种情况下,电压下降到 18 V 以下便意味着电源故障。 此时,编码器盒将记录此事件,关闭 SD 卡上的日志文件, 然后发出电压紧急消息。

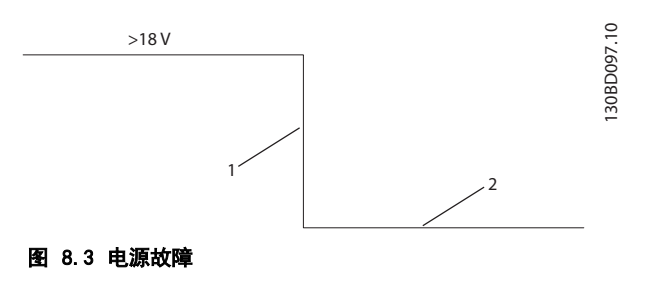

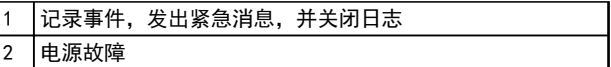

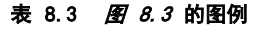

## <span id="page-26-0"></span>8.5 故障排除

当问题发生在伺服系统中时,首先必须确定它们的位置并正确识别它们。 下表列出了在编码器盒上可能发生的故障以及可能原因和故障消除操作。 如果无法消除故障,请与 Danfoss 服务人员联系。

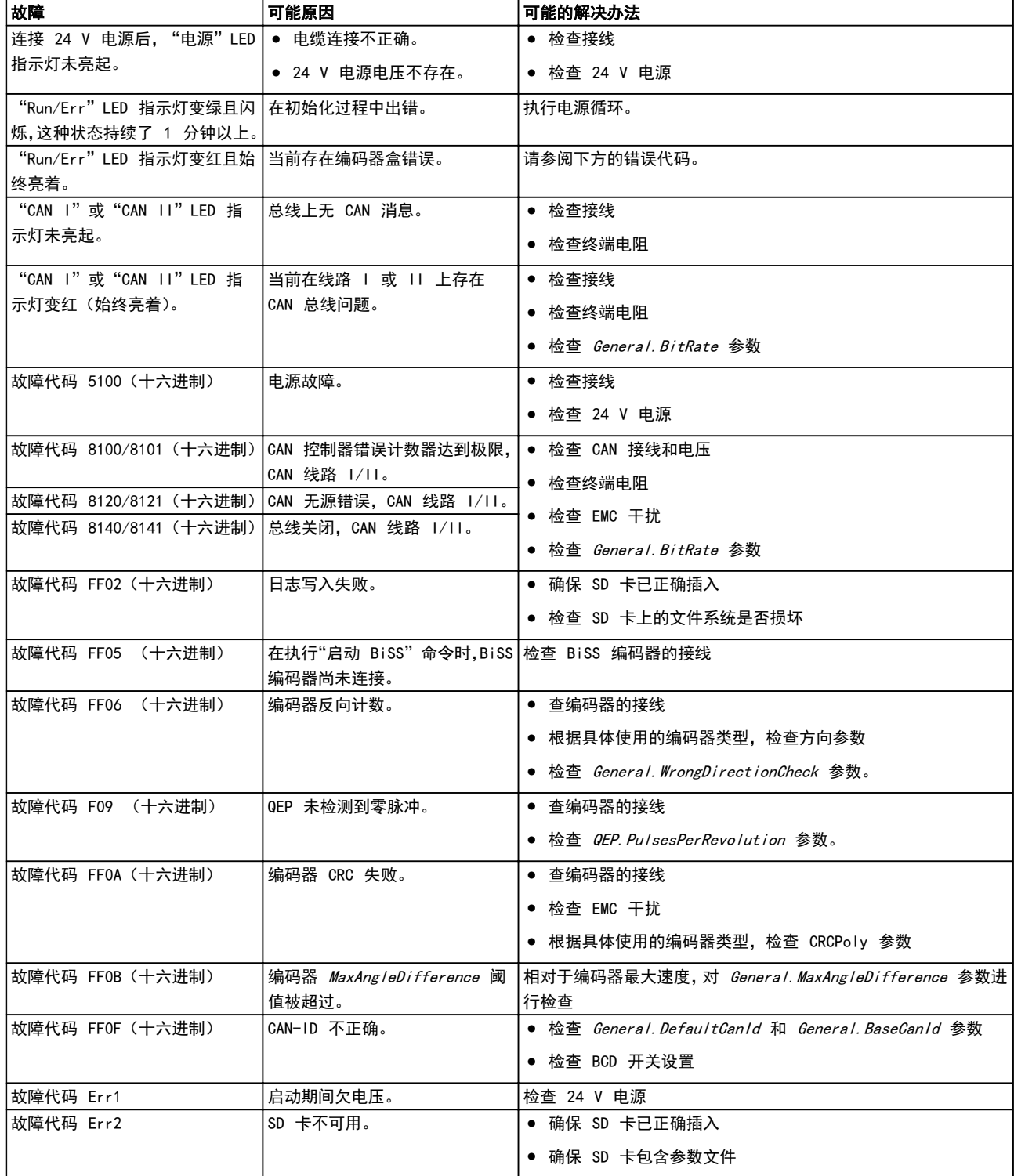

### 表 8.4 故障排除概述

Danfoss

<span id="page-27-0"></span>维护和维修

Danfoss

## 9 维护和维修

## 9.1 维护任务

编码器盒在很大程度上可以免维护。

客户可以执行下表中列出的维护任务。不需要执行任何其 他任务。

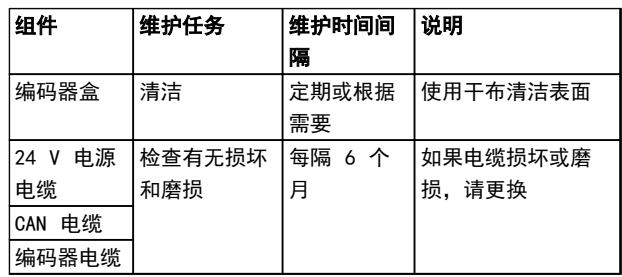

#### 表 9.1 维护任务概述

## 9.2 运行期间检查

在运行期间执行定期检查。定期检查编码器盒是否存在任 何异常情况。

特别注意:

- **•** 紧固件松脱
- **•** 电气线路和电缆的状况

如果出现异常或问题,请参阅 [8.5 故障排除](#page-26-0) 一章 。

9.3 维修

## 注意 不得对编码器盒进行任何修理。 应始终将出现故障的编码器盒返交 Danfoss。

9 9

Danfoss

## <span id="page-28-0"></span>10 报废和处置

## 10.1 报废

编码器盒的报废程序与 [5 安装/装配](#page-17-0) 一章介绍的安装程 序正好相反。

请遵照以下步骤:

**•** 断开电源,根据放电时间等待一段时间。

10.2 拆卸

伺服电机的拆卸程序与 [5 安装/装配](#page-17-0) 一章介绍的安装程 序正好相反。

请遵照以下步骤:

- 1. 断开电源,根据放电时间等待一段时间。
- 2. 断开电气电缆。
- 3. 拆卸编码器盒。

## 10.3 再循环和处置

10.3.1 回收

将金属和塑料送往回收站。

整个编码器盒属于电子废物,其包装属于包装废物。

10.3.2 处置

含有电子元件的设备不能作为一般生活垃圾处理。

应根据适用的地方法规将编码器盒作为有害废物、电气废 物、可再循环废物等来处理。

Danfoss

#### VLT<sup>®</sup> ISD 编码器盒操作手册

## 11 规格

## 11.1 铭牌

检查铭牌,将其与订单数据进行比较。使用部件编号作为参 考。

部件编号是编码器盒的唯一标识。

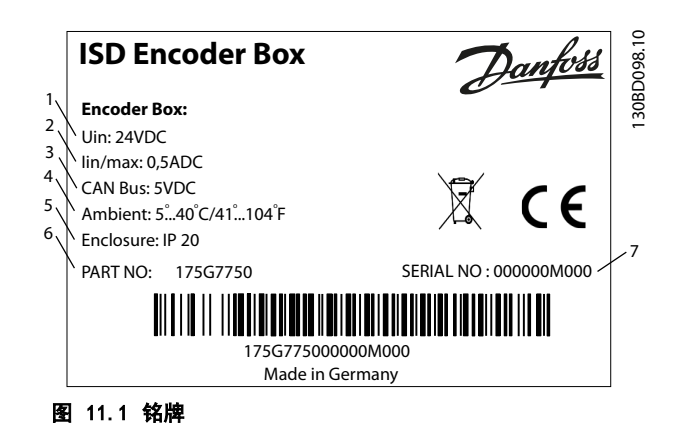

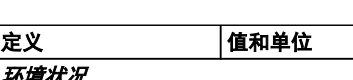

11.3 特性数据

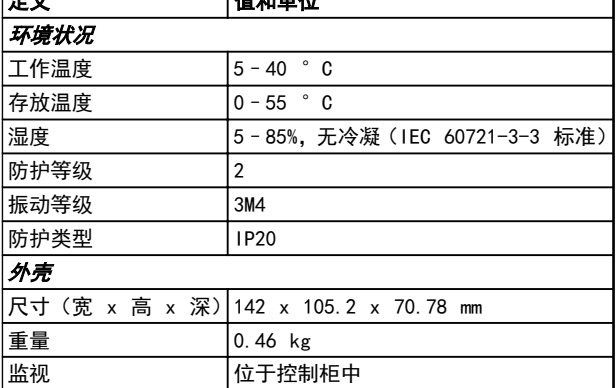

表 11.2 特性数据

ISD 编码器盒的铭牌上显示了以下数据:

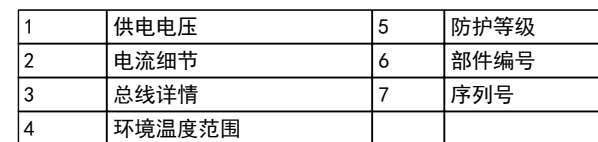

## 表 11.1 图 11.1 的图例

确保铭牌数据清晰可读。

11.2 存放

编码器盒应存放在干燥、无尘且振动水平较低 (Veff ≤0.2 mm/s) 的位置。

存放位置必须没有腐蚀性气体。

避免温度突然变化。

<span id="page-29-0"></span>规格

Danfoss

### ® ISD 编码器盒操作手册

## <span id="page-30-0"></span>11.4 尺寸

11.4.1 正视图

所有尺寸单位均为 mm。

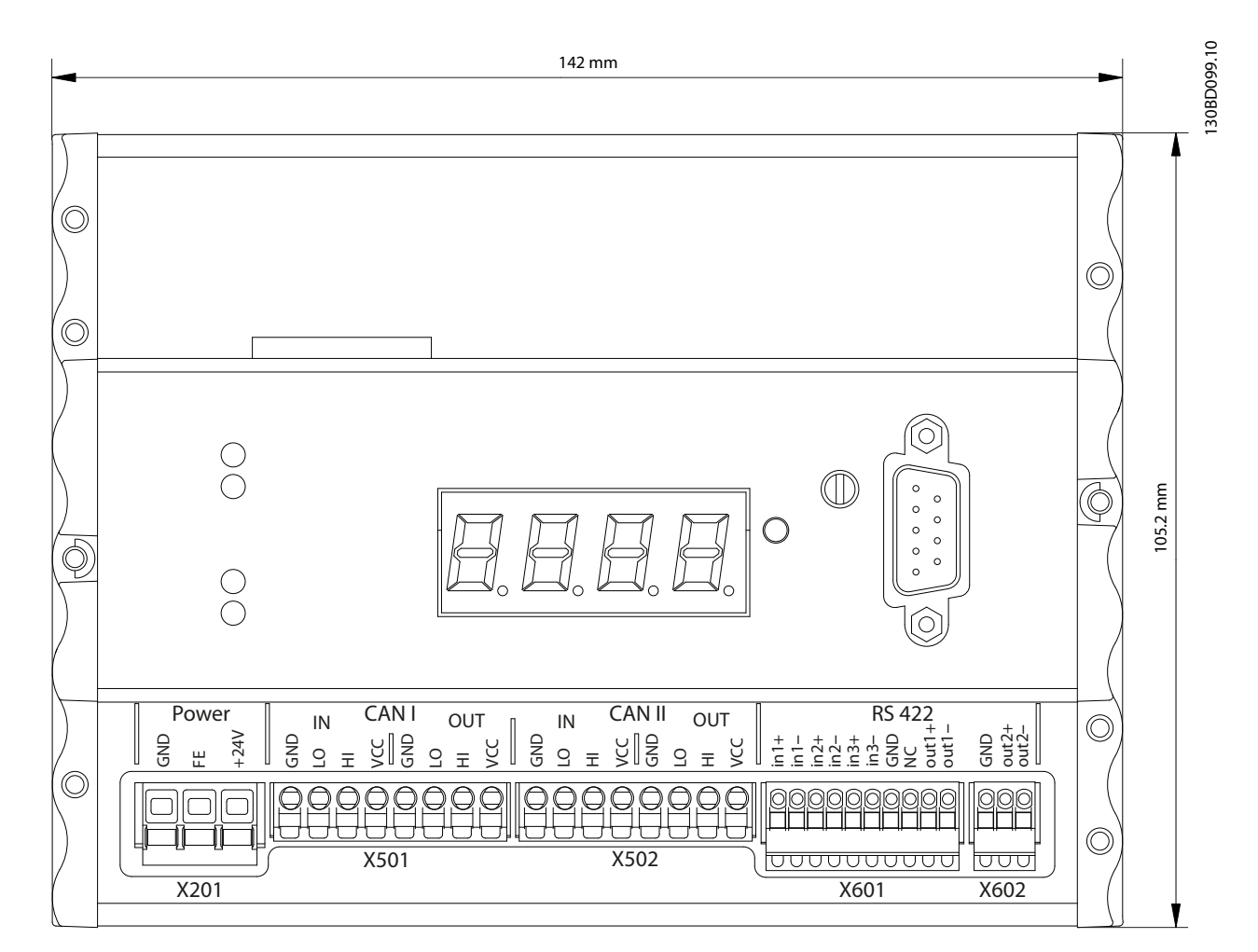

图 11.2 正视图

<span id="page-31-0"></span>规格

Danfoss

## 11.4.2 侧视图

所有尺寸单位均为 mm。

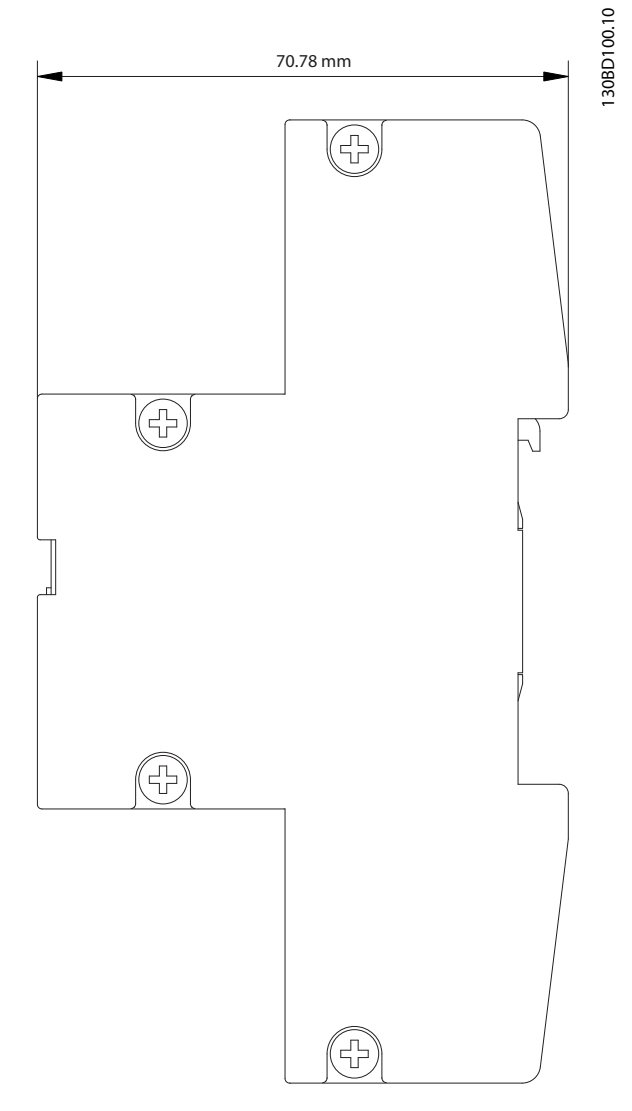

图 11.3 侧视图

11 11

Danfoss

## <span id="page-32-0"></span>12 附录

12.1 词汇表

A 法兰 A 侧是电机的主轴侧。

环境温度 紧邻伺服系统或组件位置的温度。

径向力 在轴方向作用于转子轴的力,单位为牛顿米。

**BCD** 二进制编码的十进制

轴承 伺服驱动器的滚珠轴承。

B 法兰 伺服电机的后侧,带有插头插座连接器。

**BiSS** 双向同步串行

制动 ISD 伺服电机的断电制动,位于电机的 A 侧。

**CAN** 控制器区域网络

CANopen DS301 一种指定应用层和通信子协议的标准。

CANopen DS402 一种基于对象的 CAN 标准,指定驱动器和运动控制的设备 子协议。

CANopen DS406 一个基于对象的 CAN 标准,它规定了编码器的设备协议。

**CE** 

欧洲测试和认证标志。

钳位套

一种机械装置,用于将齿轮固定到电机主轴等用途。

**CoDeSys** 控制器开发系统; 一种用于对控制器应用进行编程的开发 环境, 基于 IEC 61131-3, 由 3S-Smart Software Solutions GmbH 开发。

连接盒 连接盒提供了电源模块和伺服驱动器之间的连接。

连接器 (M23) 伺服电机连接器。

冷却 ISD 伺服驱动器通过对流冷却,这意味着不使用风扇。

**CRC** 循环冗余校验

**CSA** 加拿大测试和认证标志。

直流回路 每台伺服电机都有自己的由电容器构成的直流回路。

直流回路电压 由多台并联的 ISD 伺服电机共享的直流电压。

直流电压

一种直流恒定电压。

**DSP** 数字信号处理器; ISD 控制板上的处理器集成电路。

编码器盒 利用编码器盒,外部编码器信号可以通过高精度 CAN 总线 发送到伺服驱动器。

馈电电缆 连接盒和伺服电机之间的混合连接电缆,带有连接器。 **附录 VLT** 

#### VLT<sup>®</sup> ISD 编码器盒操作手册

反馈系统 伺服电机的总体反馈系统。

现场总线 控制器和伺服轴之间的通信总线; 通常是在控制器和现场 节点之间。

固件 设备中的软件; 在控制板上运行。

闪存 ISD 控制板上的存储集成电路; 属于 EPROM 的一种形式。

功能组 可以通过 CoDeSys 访问的设备功能。

传动比 齿轮组的输入小齿轮和输出轴之间的速度比率。

齿轮组 用于改变输出轴速度和电机主轴上的转矩的外部齿轮组。

孔圆 ISD 和 IEC 法兰上的穿孔模式。

IEC 法兰 行业标准法兰

安装海拔 在普通海平面以上的安装高度,通常与额定值降低因数有 关。

12 12

ISD 集成式伺服驱动器,集成式伺服电机解决方案。

ISD 法兰 ISD 伺服驱动器的标准法兰; 比 IEC 法兰大。

ISD 伺服电机 指定带混合电缆的 ISD 伺服电机。

环路电缆 两台伺服电机之间的混合连接电缆,带有两个连接器。

M12 连接器 用于连接伺服电机 B 侧的传感器的输入连接器。

电机主轴 伺服电机 A 侧的旋转轴,通常不带楔形槽。

多圈编码器 一种数字绝对值编码器,在旋转多圈后仍可感知绝对位置。

Danfoss

NMT 网络管理

PELV 关于电压等级和线路之间距离的低压指令。

PDO 过程数据对象(请参阅 CANopen DS301)。

行星齿轮 一种特定类型的齿轮,通常用于伺服电机。

断电原则 制动通常处于闭合状态。施加电压后可释放(安全功能)

电源模块 电源模块利用 400 V 交流电压提供经过整流的 300 V 直流电压。

正交编码器脉冲

QEP

径向力 以 90° 作用于转子轴纵向的力,单位为牛顿米。

旋转变压器 伺服电机的一种反馈装置,通常有两个模拟轨道(正弦和余 弦)。

安全 (STO) 一个伺服电机安全电路,用于切断 IGBT 驱动器组件的电 压。

显示器 用于诊断。可使内部信号表现出来。

SD 卡 用于编码器盒的安全数字卡。

SDO

服务数据对象(请参阅 CANopen DS301)。

附录

线段

线段是指曲线内的一个动作。

### SIL 2

安全完整性水平 II。

## 单圈编码器

一种数字绝对值编码器,在旋转一圈中可感知绝对位置。

### SSI

同步串行接口

#### Toolbox

一种软件工具,用于 ISD 伺服电机、ISD 连接盒和 ISD 编码器盒的参数设置和诊断。

Danfoss

Danfoss

#### ® ISD 编码器盒操作手册

## 12.2 编码器盒参数

<span id="page-35-0"></span>附录

下表显示了可以在 MPARAM.dat 文件中找到的编码器盒参数的完整列表。这些参数可以调整。 每行始终只有一个参数,其组成为:参数组名称,后跟一个点,然后是参数名称。参数行中不允许有空格。参数值必须是十 进制或十六进制(带有 0x 前缀)。 注意,参数区分大小写,并且不能更改参数的顺序。

参数行示例: General. Encoder Type=SIM

有关所提及对象的详细信息,请参阅 *VLT<sup>®</sup> ISD 410 设计指南*。

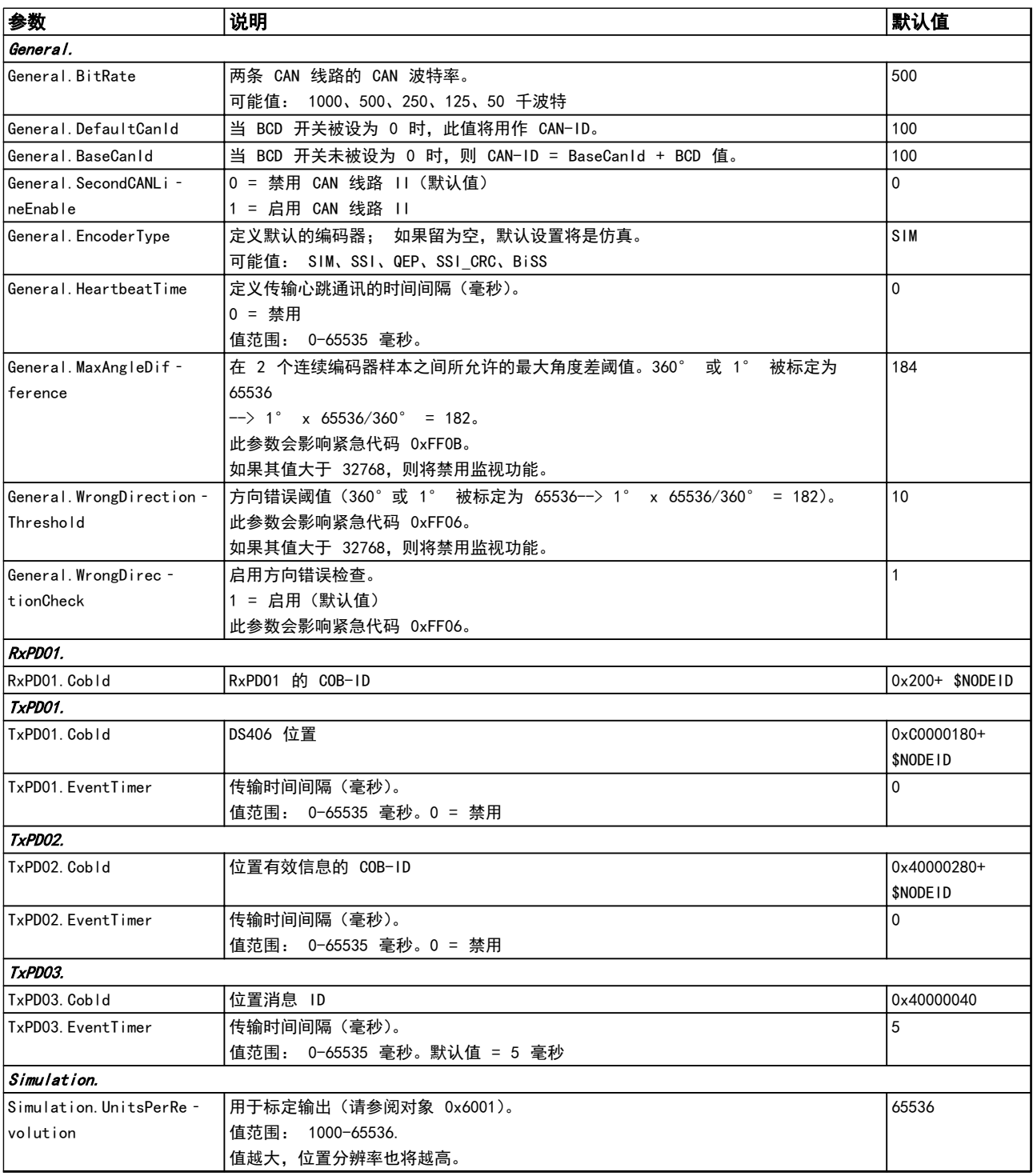

附录

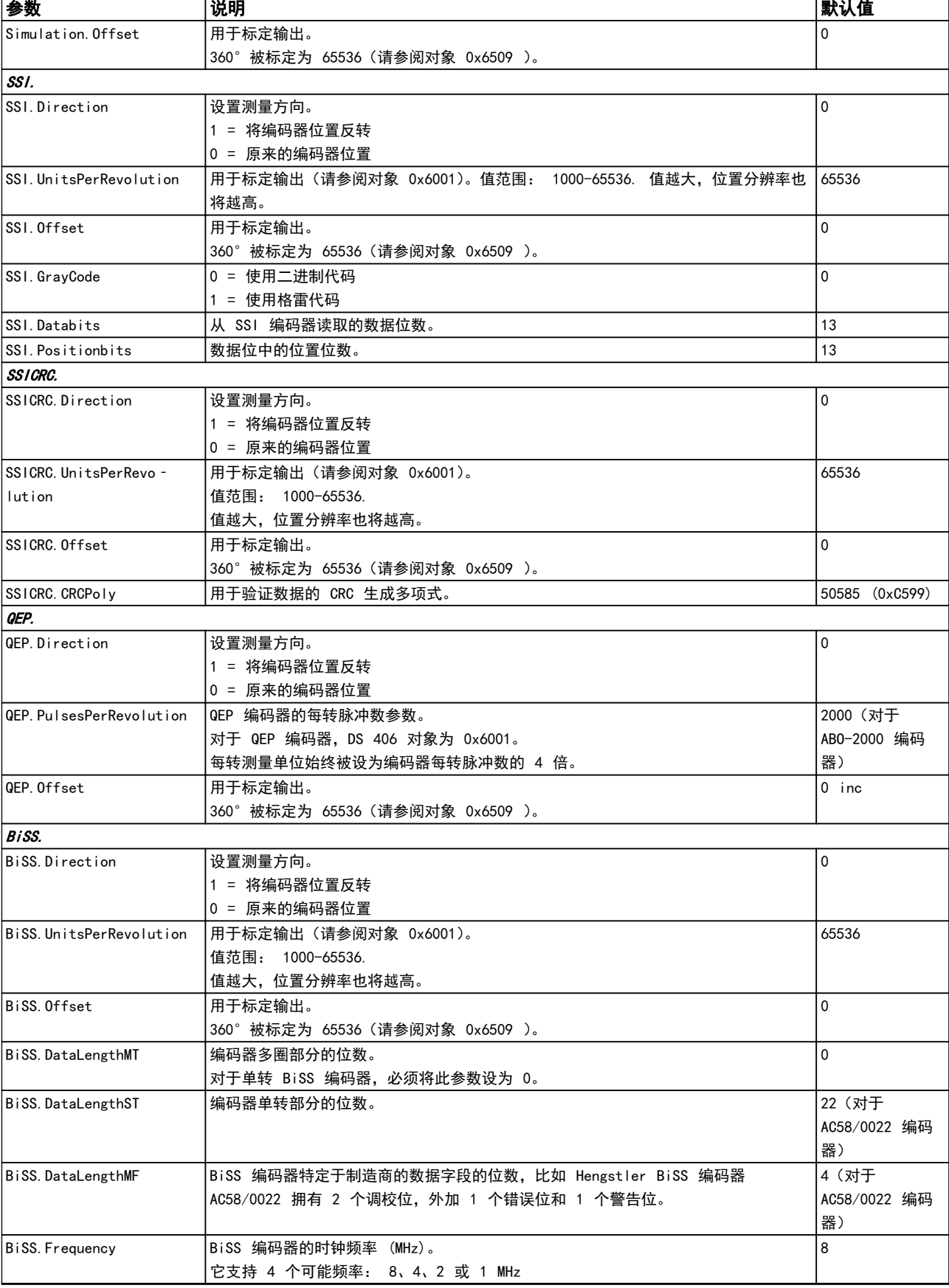

Danfoss

Danfoss

### <span id="page-37-0"></span>附录

## VLT<sup>®</sup> ISD 编码器盒操作手册

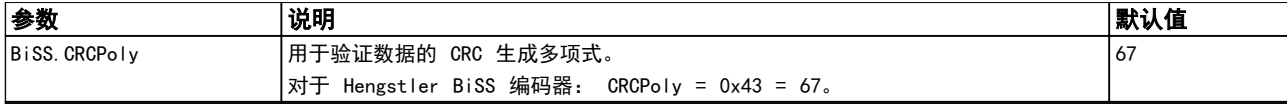

### 表 12.1 编码器盒参数

## 12.3 紧急代码

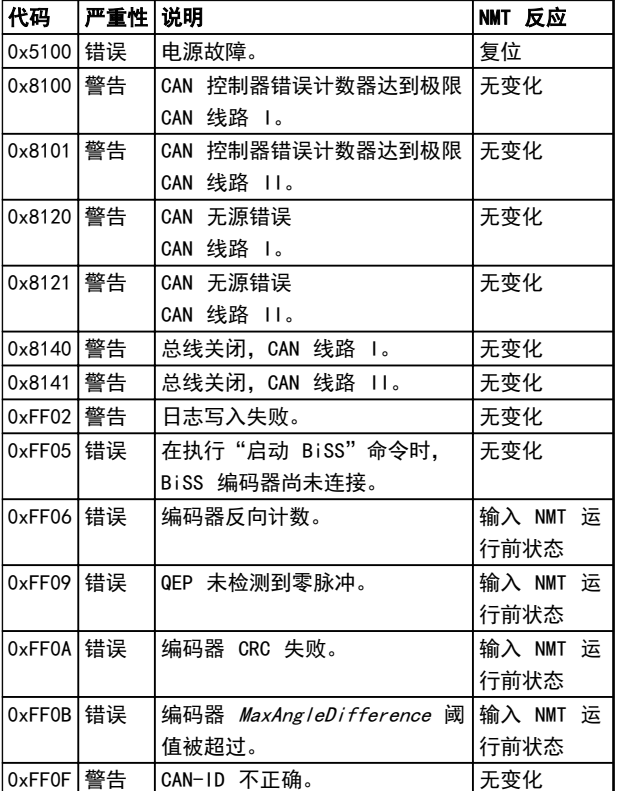

## 表 12.2 紧急代码

## 12.4 错误代码

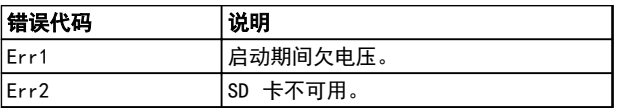

## 表 12.3 错误代码

# Danfoss

## <span id="page-38-0"></span>索引

## VLT<sup>®</sup> ISD 编码器盒操作手册

## 품기

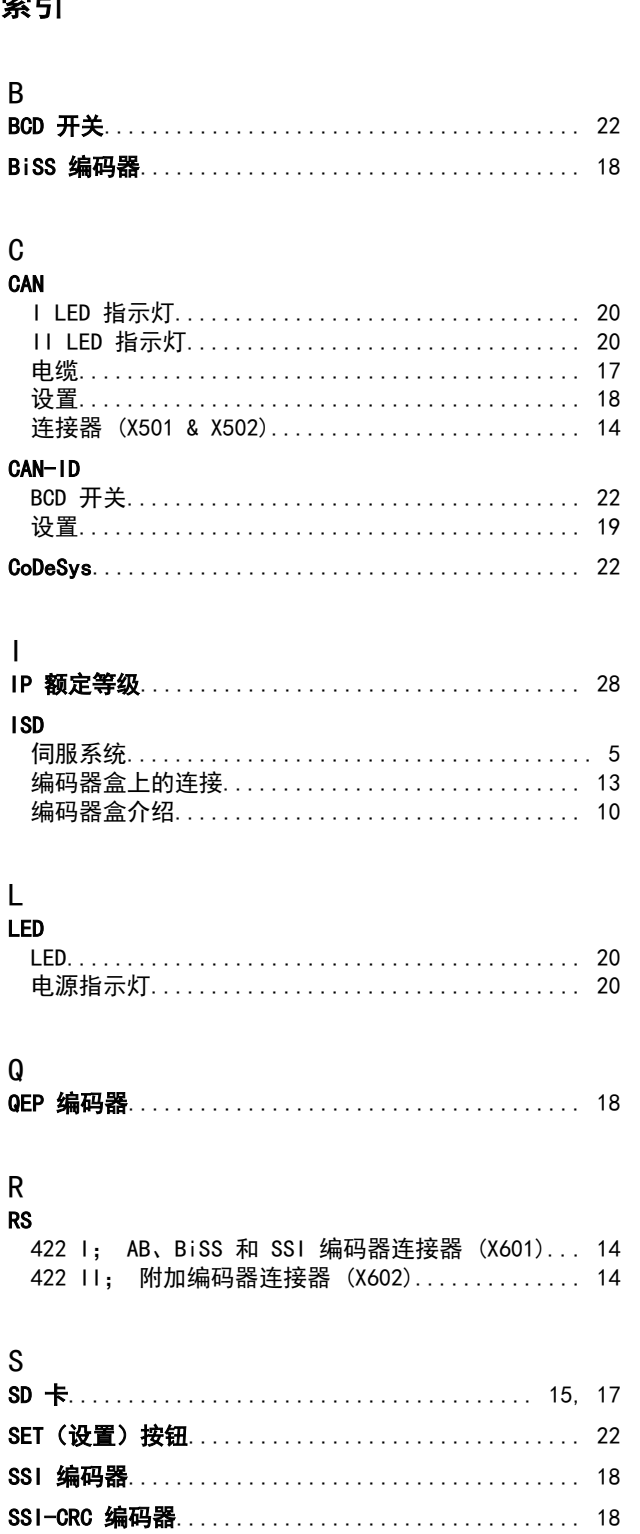

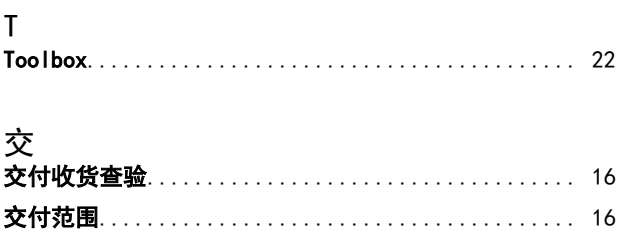

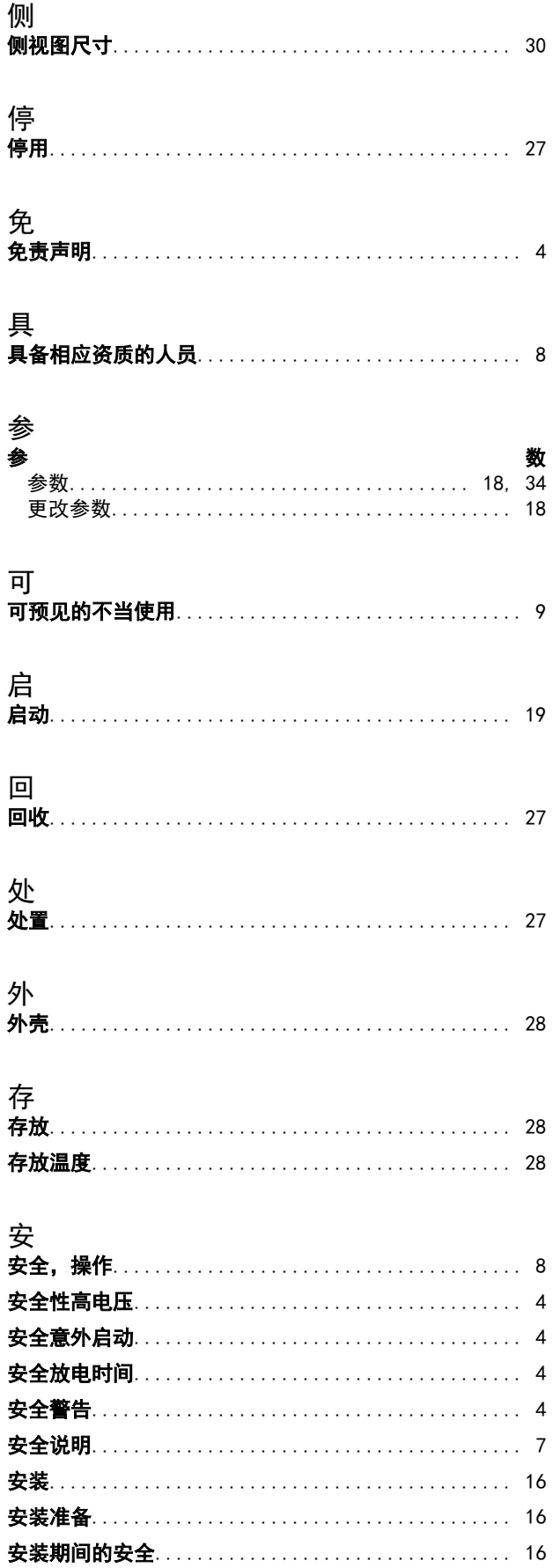

Danfoss

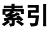

VLT<sup>®</sup> ISD 编码器盒操作手册

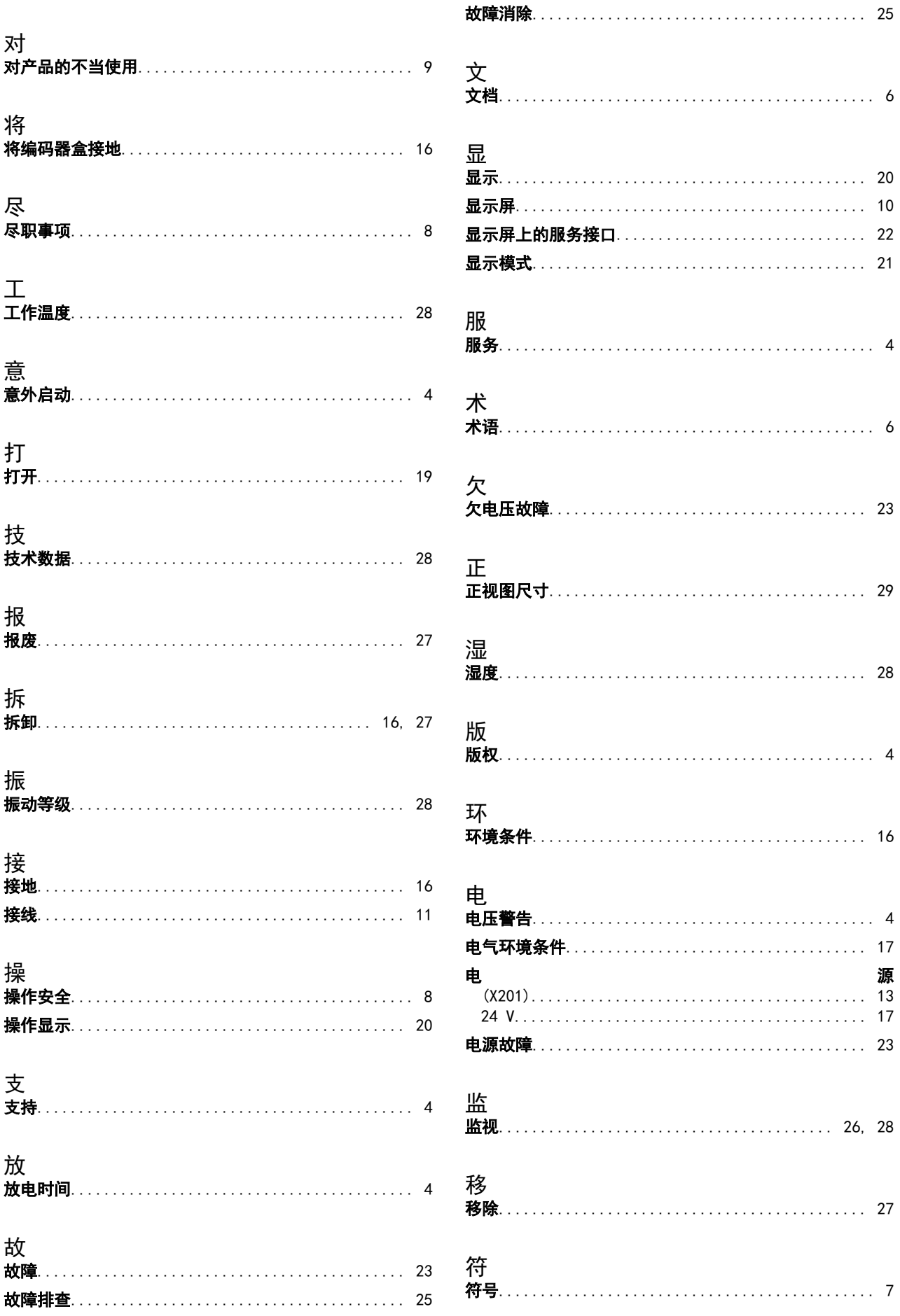

Danfoss

索引

## VLT<sup>®</sup> ISD 编码器盒操作手册

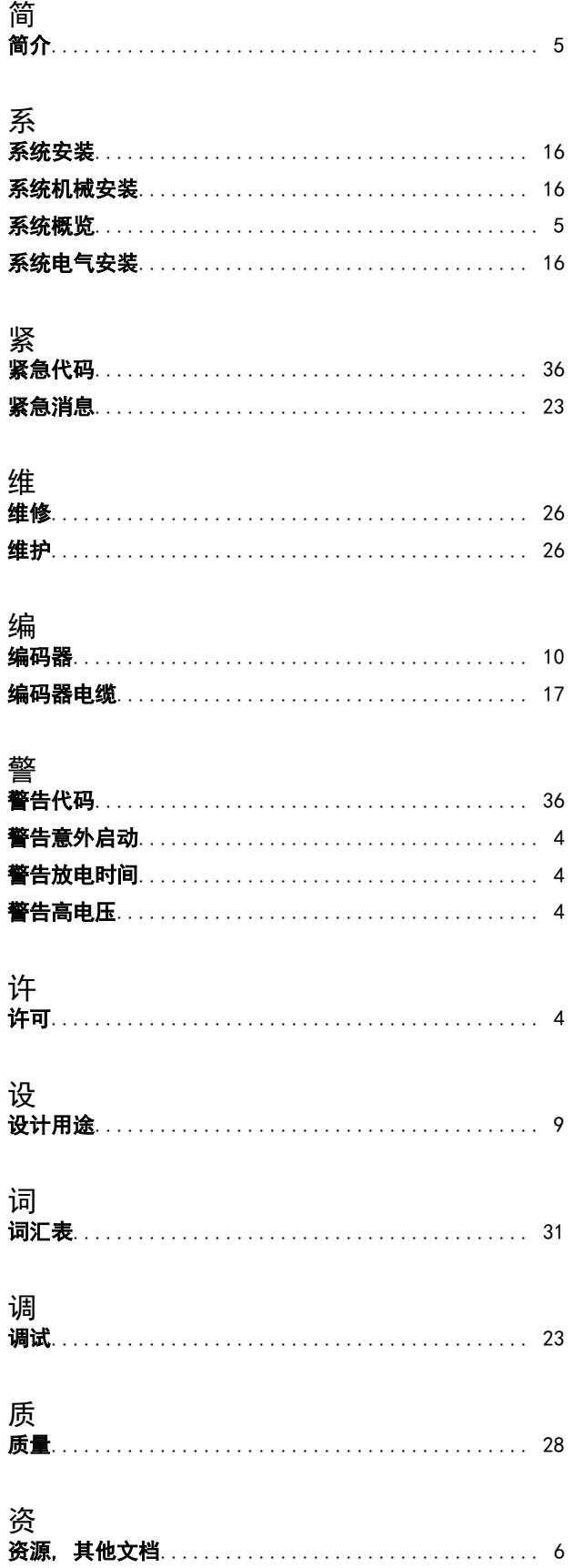

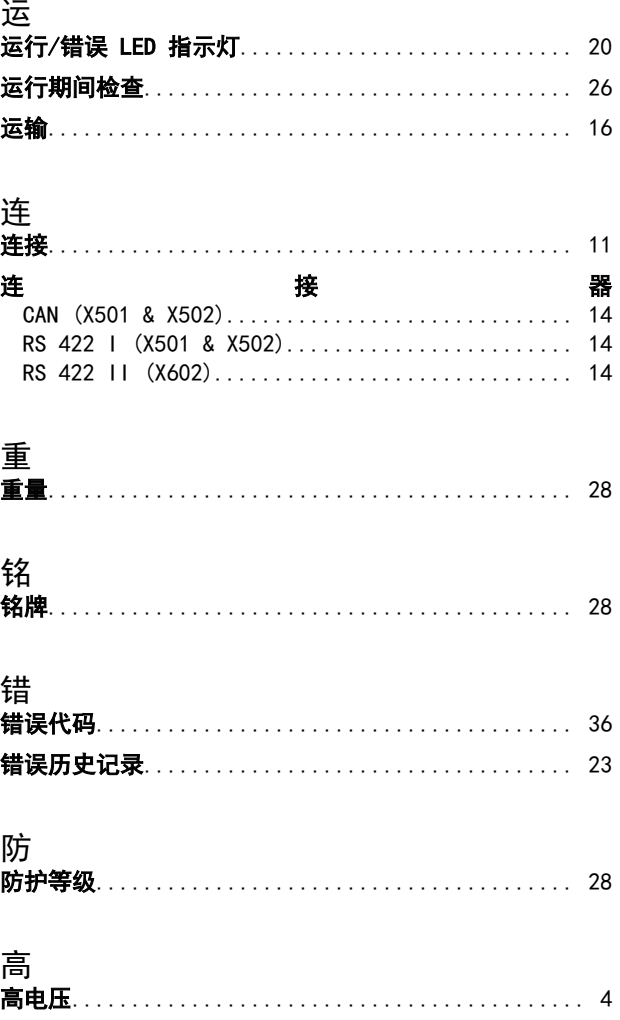

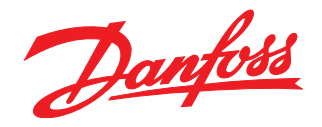

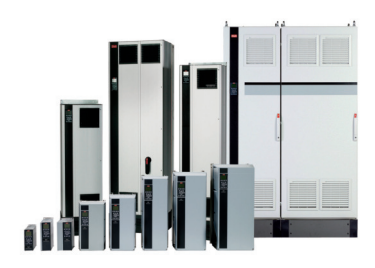

### www.danfoss.com/drives

Danfoss can accept no responsibility for possible errors in catalogues, brochures and other printed material. Danfoss reserves the right to alter its products without notice. This also applies to products already on order

Danfoss 对其目录、手册以及其它印刷资料可能出现的错误不负任何责任。Danfoss 保留未预先通知而更改产品的权利。该限制并适用于已订购但更改并不会过多改变已同意规格的货物。 —<br>本材料所引用的商标均为相应公司之财产。Danfoss 及 Danfoss 的标记均为Danfoss A/S 之注册商标。全权所有。

丹佛斯(上海)自动 丹佛斯 (上海) 自动控制 控制有限公司 有限公司北京办事处 上海市宜山路900号 北京市朝阳区工体北路<br>甲2号盈科中心A栋20层 科技大楼C楼20层 电话:021-61513000<br>电话:021-61513000<br>传真:021-61513100 电话:010-85352588<br>传真:010-85352599 邮编:200233 邮编:100027

丹佛斯(上海) 自动控制<br>有限公司广州办事处<br>广州市珠江新城花城大道87号<br>高德置地广场B塔704室 电话: 020-28348000<br>传真: 020-28348001 邮编:510623

丹佛斯(上海)自动控制 ?"《上海》<br>有限公司成都办事处<br>成都市下南大街2号宏达 曲m: 3011741105-1105<br>电话:028-87774346,43<br>传真:028-87774347 邮编:610016

丹佛斯(上海)自动控制<br>有限公司青岛办事处 - 5.4.4.5 n p ai 3.5 字〜<br>青岛市山东路40号<br>广发金融大厦1102A室 电话:0532-85018100 传真:0532-85018160 邮编:266071

丹佛斯(上海)自动控制<br>有限公司青岛办事处 - 5 13.5 13.5 チベ<br>青岛市山东路40号<br>广发金融大厦1102A室 电话:0532-85018100 - 由.:5552-55616166<br>传真:0532-85018160<br>邮编:266071

丹佛斯(上海)自动控制<br>有限公司西安办事处 - 11:00<br>西安市二环南路88号<br>老三届世纪星大厦25层C座 电话029-88360550 传真029-88360551 邮编:710065

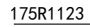

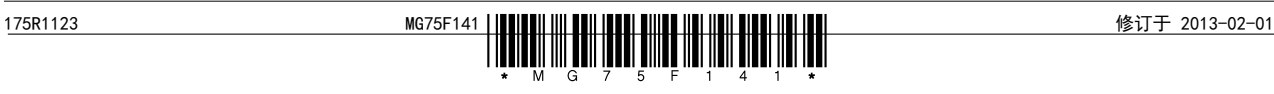